BA01289G/00/EN/06.23-00 Products Products Solutions Solutions Services 71611397 2023-06-19 Valid as of software version: 5.1.0

# Operating Instructions Tankvision Multi Scan NXA83B

OPC Tank Data Server

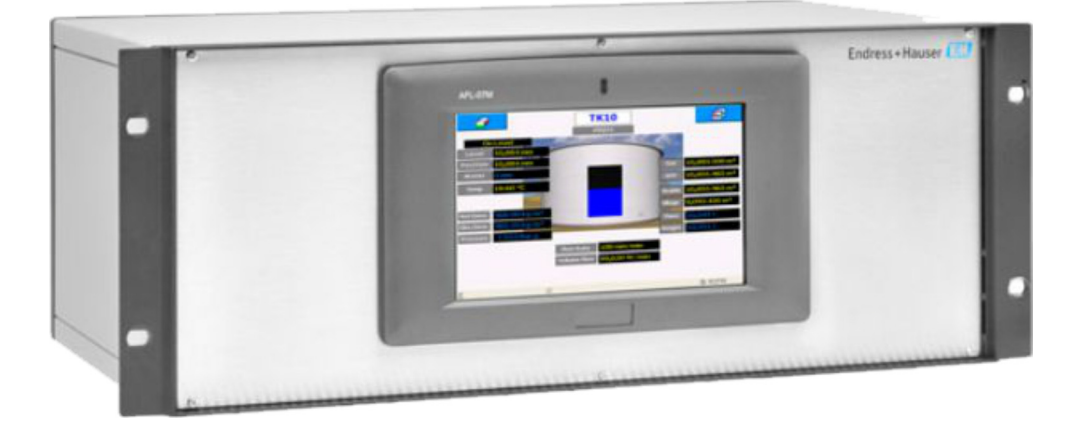

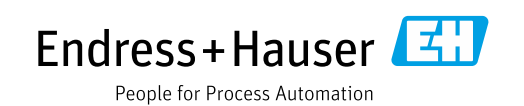

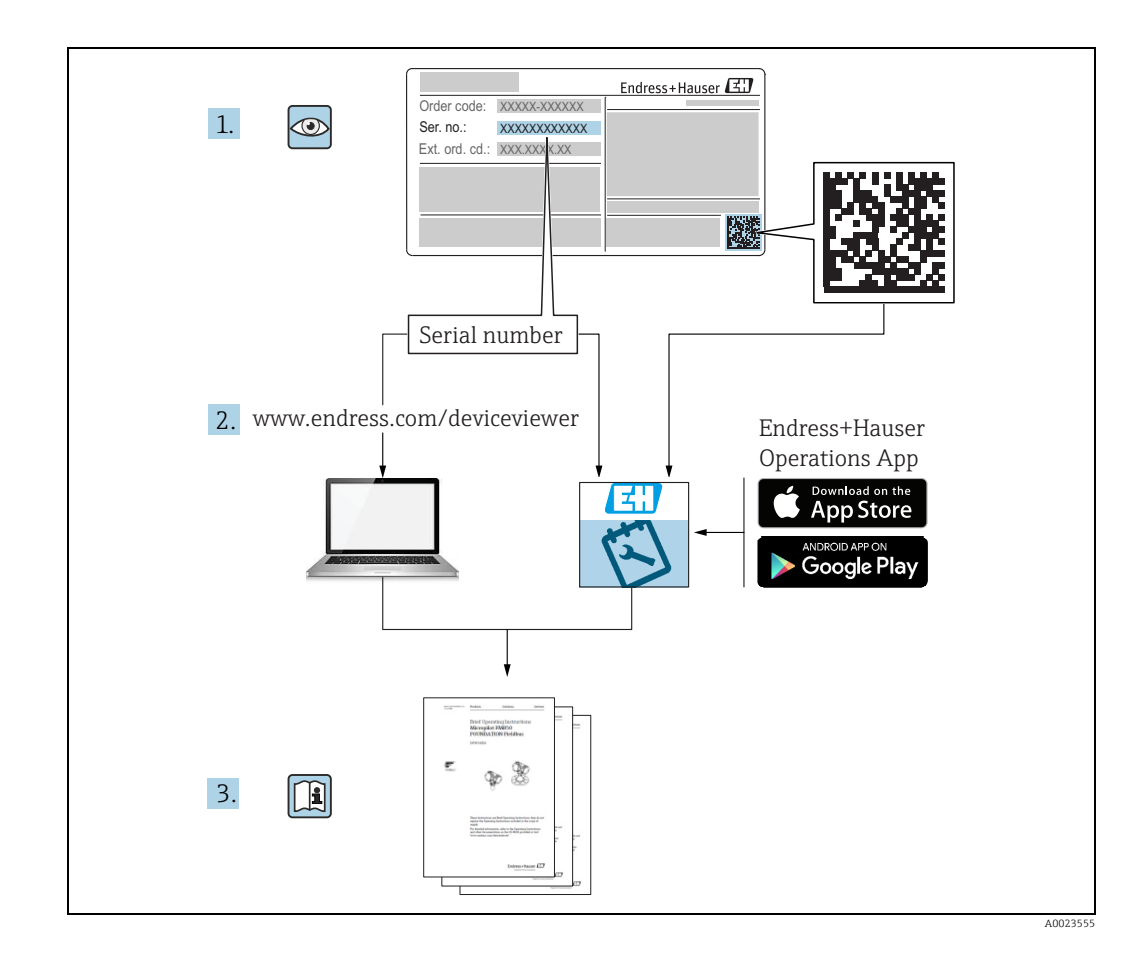

- Make sure the document is stored in a safe place such that it is always available when working on or with the device.
- To avoid danger to individuals or the facility, read the "Basic safety instructions" section carefully, as well as all other safety instructions in the document that are specific to working procedures.
- The manufacturer reserves the right to modify technical data in line with technological developments without prior notice. Your Endress+Hauser sales center will supply you with current information and updates to this manual.

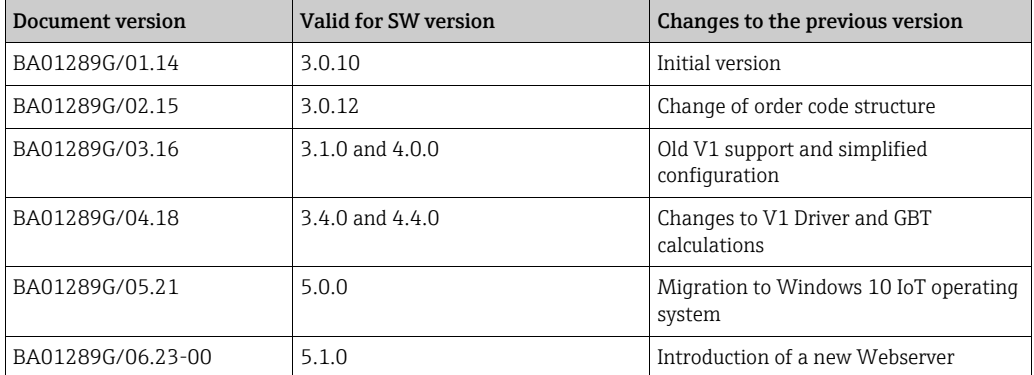

#### Version history

# Table of Contents

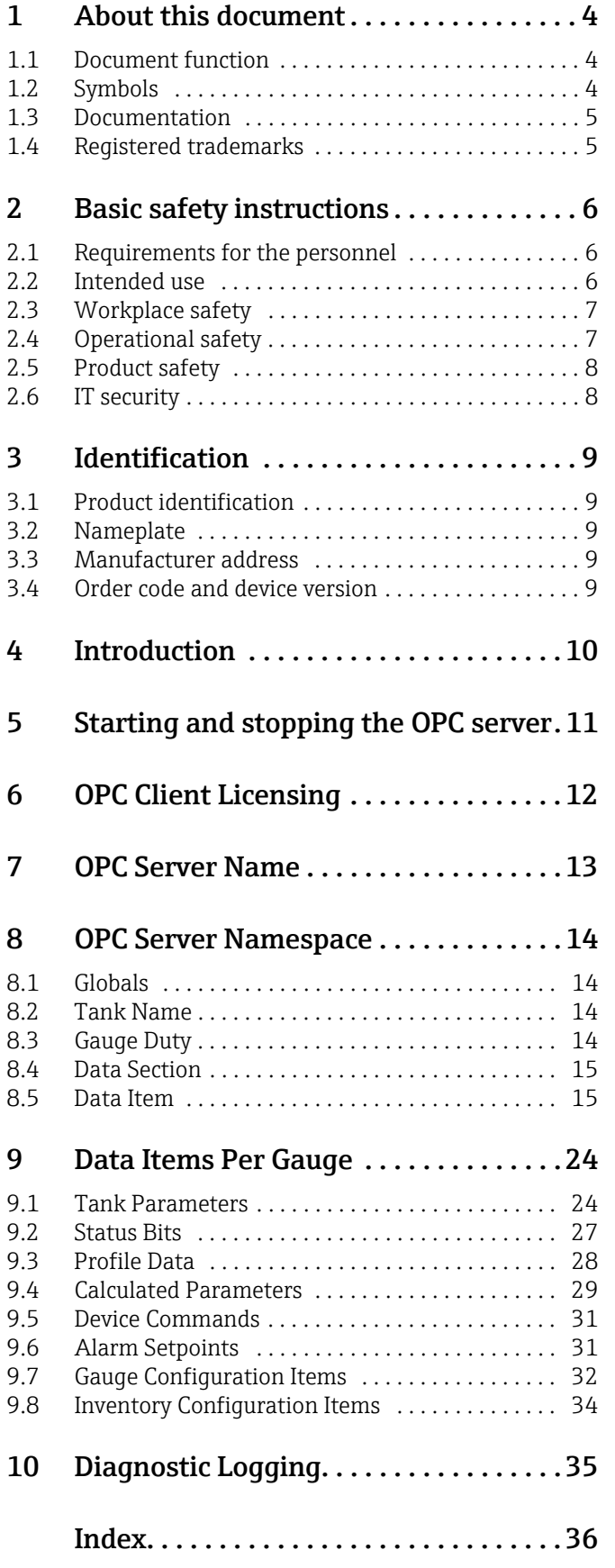

# <span id="page-3-0"></span>1 About this document

# <span id="page-3-1"></span>1.1 Document function

This manual is giving detailed information on the system capabilities and architecture. It supports project and sales engineers in designing the system architecture during acquisition and execution phase. Furthermore during operation time of the system all servicing personnel in need of detailed knowledge about the system capabilities.

# <span id="page-3-2"></span>1.2 Symbols

### 1.2.1 Safety symbols

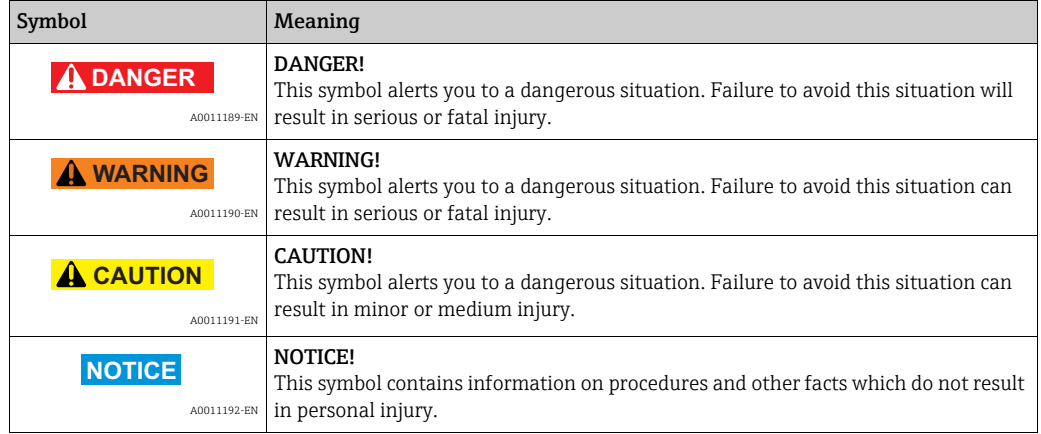

# 1.2.2 Symbols for certain types of information and graphics

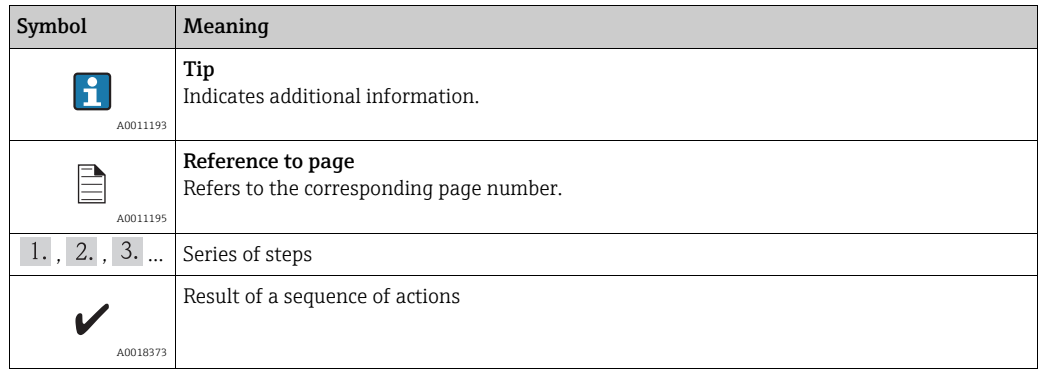

#### 1.2.3 Symbols in graphics

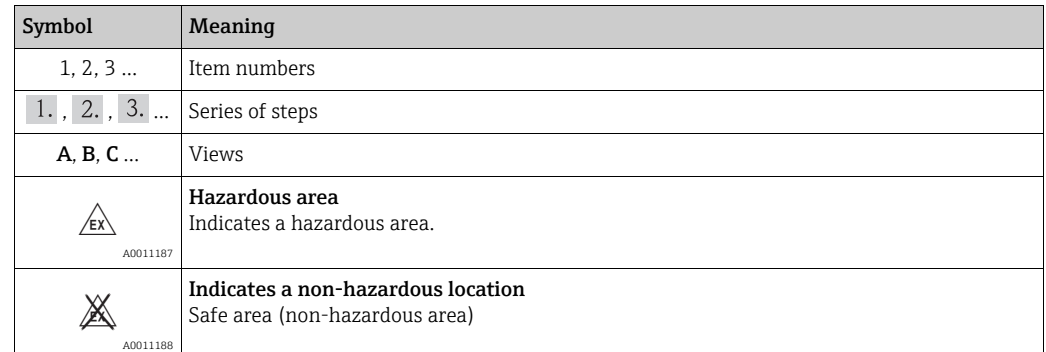

# <span id="page-4-0"></span>1.3 Documentation

The following documentation types are available in the Downloads area of the Endress+Hauser website: www.endress.com/downloads

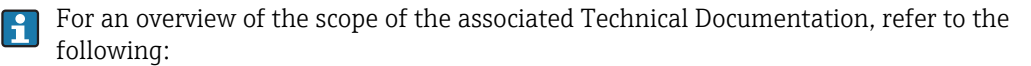

•*W@M Device Viewer:* www.endress.com/deviceviewer - Enter the serial number from the nameplate

•*Endress+Hauser Operations App*: Enter the serial number from the nameplate or scan the matrix code on the nameplate

### <span id="page-4-1"></span>1.4 Registered trademarks

Microsoft®, Windows® and Internet Explorer® Registered trademarks of the Microsoft Corporation

Modbus™

Modbus is a registered trademark of Schneider Electric USA, Inc.

Java® Registered trademark of Sun Microsystems, Inc.

Mozilla® Firefox® Registered trademark of the Mozilla Foundation

Enraf, Honeywell, Rosemount, Emerson, Saab, L&J, VAREC, GPE are registered trademarks and trademarks of these organizations and companies. All other marks are property of their respective owners.

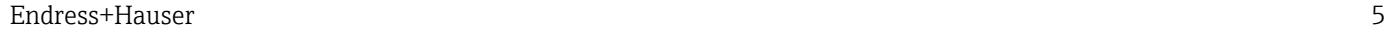

# <span id="page-5-0"></span>2 Basic safety instructions

# <span id="page-5-1"></span>2.1 Requirements for the personnel

The personnel for installation, commissioning, diagnostics and maintenance must fulfill the following requirements:

- Trained, qualified specialists: must have a relevant qualification for this specific function and task.
- Are authorized by the plant owner/operator.
- Are familiar with federal/national regulations.
- Before starting work, read and understand the instructions in the manual and supplementary documentation as well as the certificates (depending on the application).
- Follow instructions and comply with basic conditions.

The personnel must fulfill the following requirements for its tasks:

- Trained, qualified specialists must have a relevant qualification for this specific function and task.
- Are authorized by the plant owner/operator.
- Are familiar with federal/national regulations.
- Before starting work, read and understand the instructions in the manual and supplementary documentation as well as the certificates (depending on the application).
- Follow instructions and comply with basic conditions.

The operating personnel must fulfill the following requirements:

- Are instructed and authorized according to the requirements of the task by the facility's owner-operator.
- Follow the instructions in this manual.

## <span id="page-5-2"></span>2.2 Intended use

### 2.2.1 Applications

#### Inventory control

By using Tankvision Multi Scan to monitor the tank level and stored volume of valuable liquids remotely, owners or operators of tank farms or terminals for petroleum products and chemicals (liquids) can visualize the volume of the stored medium in real time. The data can be used to plan the inventory and distribution. The data can also be used to manage tank farm operations like pumping or transferring products. Tankvision has its unique concept using network technology. Without using proprietary software, the users can visualize and manage their valuable liquids stored in the tanks by a web browser. Tankvision Multi Scan is a flexible and cost effective solution due to its scalable architecture. The application coverage goes from small depots with only a few tanks up to refineries.

#### Inventory Calculations

Tankvision Multi Scan calculates based on measured variables and tank capacity tables:

- Observed or gross volumes
- Net volumes and
- Mass

of products like

- Hydrocarbons,
- Liquefied gases,
- Asphalt.

They are corrected according to international standards, including API/ASTM tables 5A, 5B/ 6, 53A, 53B/54, 23/24, LPG.

This includes temperature corrections at 15 °C, 60 °F and alternative temperatures. Additionally, available pump able volumes and water volume are calculated.

#### Remote configuration of measuring equipment

Some on-site operations can be avoided using remote configuration of measuring equipment during commissioning or maintenance (the availability of this feature may depend on the system configuration).

#### Application areas

- Tank farms in refineries
- Ship loading terminals
- Marketing and distribution terminals
- Pipeline terminals
- Logistic terminals for tanks storing products like crude oils, refined white and black products, chemicals, LPG

### <span id="page-6-0"></span>2.3 Workplace safety

For work on and with the device:

• Wear the required personal protective equipment according to federal or national regulations.

Before connecting or disconnecting the device:

• Switch off the supply voltage.

### <span id="page-6-1"></span>2.4 Operational safety

Risk of injury!

- Operate the device only if it is in proper technical condition, free from errors and faults.
- The operator is responsible for interference-free operation of the device.

#### Modifications to the device

Unauthorized modifications to the device are not permitted and can lead to unforeseeable dangers!

• If modifications are nevertheless required, consult with the manufacturer.

#### Repair

To ensure continued operational safety and reliability:

- Carry out repairs on the device only if they are expressly permitted.
- Observe federal/national regulations pertaining to the repair of an electrical device.
- Use only original spare parts and accessories.

# <span id="page-7-0"></span>2.5 Product safety

This measuring device is designed in accordance with good engineering practice to meet state-of-the-art safety requirements, has been tested, and left the factory in a condition in which it is safe to operate. It meets general safety standards and legal requirements. It also complies with the EC directives listed in the device-specific EC Declaration of Conformity. Endress+Hauser confirms this by affixing the CE mark to the device.

Furthermore, the device meets the legal requirements of the applicable UK regulations (Statutory Instruments). These are listed in the UKCA Declaration of Conformity along with the designated standards.

By selecting the order option for UKCA marking, Endress+Hauser confirms a successful evaluation and testing of the device by affixing the UKCA mark.

Contact address Endress+Hauser UK:

• Endress+Hauser Ltd. Floats Road Manchester M23 9NF United Kingdom www.uk.endress.com

# <span id="page-7-1"></span>2.6 IT security

Our warranty is valid only if the product is installed and used as described in the Operating Instructions. The product is equipped with security mechanisms to protect it against any inadvertent changes to the settings.

IT security measures, which provide additional protection for the product and associated data transfer, must be implemented by the operators themselves in line with their security standards.

# <span id="page-8-0"></span>3 Identification

### <span id="page-8-1"></span>3.1 Product identification

The following options are available for identification of the device:

- Nameplate specifications
- Order code with breakdown of the device features on the delivery note
- *W@M Device Viewer:* www.endress.com/deviceviewer Enter the serial number from the nameplate

The following documentation types are available in the Downloads area of the Endress+Hauser website: www.endress.com/downloads

# <span id="page-8-2"></span>3.2 Nameplate

The information that is required by law and is relevant to the device is shown on the nameplate, e.g.:

Manufacturer identification Device name Order code Extended order code Serial number Degree of protection Barcode CE mark Admissible ambient temperature Supply voltage

# <span id="page-8-3"></span>3.3 Manufacturer address

Endress+Hauser SE+Co. KG Hauptstraße 1 79689 Maulburg, Germany

Place of manufacture: See nameplate.

### <span id="page-8-4"></span>3.4 Order code and device version

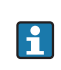

To find out the version of your device, enter the order code indicated on the nameplate in the search screen at the following address: www.products.endress.com/order-ident

# <span id="page-9-0"></span>4 Introduction

The OPC Data Access Server provides users of tank gauging systems with facilities for monitoring and controlling their equipment using an industry standard that is growing in its adoption rate.

The server allows access to data in the Real-Time database of our Tank Management systems for such items as live tank data, configuration data and profile data. Gauges may also be controlled via the gauge commands items in the OPC server.

Multiple OPC clients may be connected simultaneously to the server, up to a maximum limit defined in the run-time license purchased by a user.

The server supports OPC clients using versions 1.0, 2.0 and 3.0 of the OPC Data Access specification.

# <span id="page-10-0"></span>5 Starting and stopping the OPC server

The OPC Data Access server runs as a system service, and will be automatically started when a client attempts to connect. However it may be manually stopped or started using the DCC Services menu options in the Start Menu.

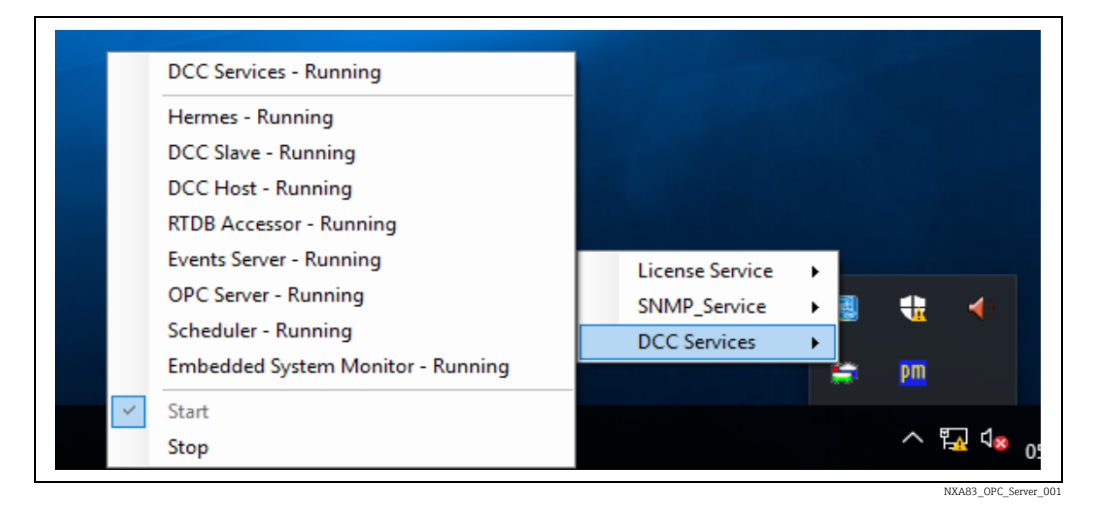

Selecting these menu items will affect all the DCC Communications services, not just  $\mathbf{H}$ the OPC Server.

# <span id="page-11-0"></span>6 OPC Client Licensing

The OPC Data Access server will allow multiple OPC clients to connect simultaneously, up to a limit defined in the licensing details for the site. Clients above this limit may still browse the server namespace, viewing properties and certain configuration data, but as soon as they connect to live tank data they will be disconnected by the server.

Details of the current number of connected clients are available in the OPC server GLOBALS namespace (for more details  $\rightarrow \Box$  [14](#page-13-0)).

The server supports OPC clients using versions 1.0, 2.0 and 3.0 of the OPC Data Access specification.

All modes of accessing data items are supported (i.e. synchronous, asynchronous, refresh and subscription), however when creating groups in the client there are some recommendations for the value of the update time when setting up a group to contain data items from the namespace sections:

- Profile Data
- Gauge Commands
- Alarm Setpoints
- Units
- Gauge Configuration Items
- Inventory Configuration Items

It is recommended that the update time of the group should be set to zero seconds. This is because these items rarely change in the database and are updated in the OPC server only when they change. The other sections in the namespace contain live data items that should be polled at regular intervals i.e. 1 second.

# <span id="page-12-0"></span>7 OPC Server Name

When using a test client (e.g. MatrikonOPC Explorer from Matrikon Inc.), the OPC server will appear in the list of all OPC servers supported by the system, under the name Tank Data Server or Tank.DataServer.1.

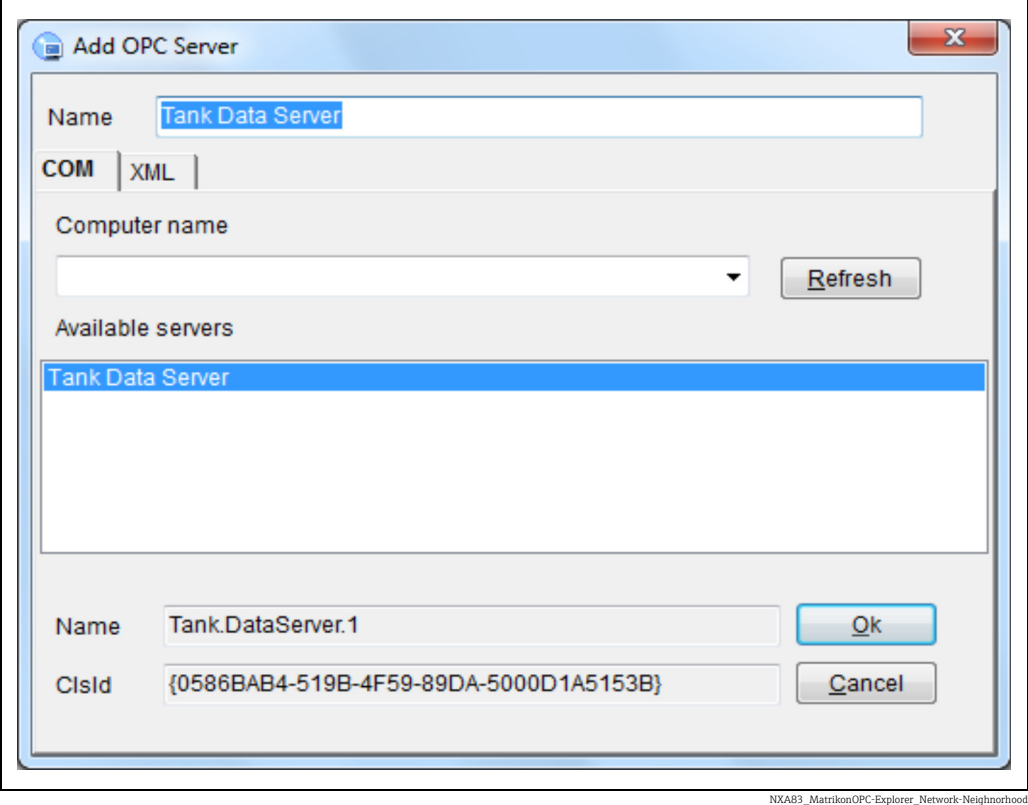

The actual name of the OPC server (i.e. the COM Program ID) is Tank.DataServer.1. This is the name that should be used when manually entering item paths in a client.

# <span id="page-13-0"></span>8 OPC Server Namespace

All data parameters from the Tank Gauging database (Levels, Temperatures, Volumes etc.) will be structured in a NAMESPACE in the OPC Server, which will be generated dynamically from the configuration of the Tank Gauging System.

This namespace can then be used by OPC Clients to access any data parameters they require. Data parameters are grouped in a hierarchy of Tank Name, then Gauge (duty), then Data Section, then Data Item: Tank Name. Gauge Duty. Data Section. Data Item

e.g. to access the Level for TK001 primary gauge, the name would be: TK001.Primary.Tank

Parameters.Product Level

# <span id="page-13-1"></span>8.1 Globals

There is always one fixed section in the namespace, called Globals. This contains items which do not apply to an individual tank, but to the system as a whole.

Current data items in this group are:

- Watchdog: This is an integer value which increments every second when the system communications are valid. The actual value is not important, as long as it is changing the data in the DCC subsystem is valid. The value will reset back to 0 when it reaches the maximum value for an integer. If the Watchdog stops incrementing this would indicate a problem with the DCC sub-system (e.g. the Hermes or DCCHost services may have stopped) and the validity of ALL tank data should not be trusted.
- ComputerName: The unique identifier used to locate the Multi Scan NXA83B on a network.
- ConnectedClients: This is an integer value which contains a count of the total number of client systems that have connected to the server. This includes clients that are only browsing the OPC namespace, and those clients that have created OPC groups and are receiving live data from the server system.
- MaxDataClient: This is an integer value which contains the licensed maximum number of clients that can be connected AND requesting live data, at the same time. Clients that connect merely to browse the namespace (i.e. do not create OPC Groups for live data) are not restricted by the license.
- ConnectedDataClients: This is an integer value which contains the number of clients that are connected and receiving live data from the server. It will never exceed the licensed maximum allowed, and when this figure is reached any new clients attempting to obtain live data from the server will be disconnected.
- GaugeCount: This is an integer value which contains the total number of devices in the system.
- GaugeNoReplyCount: This is an integer value which contains the number of devices in the system which are marked as 'No Reply' (error code DN00)
- WritePadOne (to Six): These are freeform fields that the client may write to (and read back from) to store useful information about the Multi Scan NXA83B.

# <span id="page-13-2"></span>8.2 Tank Name

The tank name will be the tank name in the tank gauging database, with a maximum length of 12 characters.

# <span id="page-13-3"></span>8.3 Gauge Duty

Each tank may have multiple gauges installed, with each gauge being configured as a different duty.

Gauges may be configured with one of the following duties:

**• Primary**: The main gauge on the tank, used to calculate tank volumes, weights etc. A tank MUST have a primary gauge configured.

- **Secondary:** Reserve gauge which is mainly used to check against the primary gauge values for levels, temperatures etc.
- Backup (alarm): Used to generate hihi level shutdown alarms
- **Densitometer**: An advanced gauge used on LNG systems to carry out density profiles

A tank will ALWAYS have a primary gauge configured, whereas the other gauges are optional. LNG systems will generally have all four gauges installed on each tank.

# <span id="page-14-0"></span>8.4 Data Section

The Data Section nodes divide Data Items into logical sections of related items.

The Data Section nodes currently supported for each gauge are:

- Tank Parameters: Live data usually from the gauge
- Status Bits: Gauge status bits, alarms etc.
- Profile Data: Profile data tables from the gauge
- Calculated Parameters: Volumes, mass etc.
- Gauge Commands: Commands to the gauge
- Alarm Setpoints: User configurable values used to generate software alarms
- Units: Parameter units
- Gauge Configuration Items: Configuration data
- Inventory Configuration Items: Configuration data used to calculate volumes

### <span id="page-14-2"></span>8.4.1 Data Scanning

The update rates, deadbands etc. may be set by the client, however as some data rarely changes Endress+Hauser recommends the following guidelines:

- The data sections Tank Parameters, Status Bits and Calculated Parameters all contain data items that may change regularly therefore should be on a relatively high update rate, possibly as low as every 5 seconds.
- The section **Profile Data** contains data that will only change when a new profile has been carried out and thus should have a much lower update rate or be updated on demand only.
- The sections Alarm Setpoints, Gauge Configuration Items and Inventory Configuration Items contain data items that only change when the user enters new data and should be not be updated regularly. One suggestion is to set the update time in the client for these items to  $0$  so that the server will update the client only when these items change.
- The data items in the Units section are fixed and will never change. These are made available for reference only.

# <span id="page-14-1"></span>8.5 Data Item

Each Data Item is a tank parameter from the Tank Gauging database and may be a level, temperature, density, volume or similar parameter. The list of Data Items available is defined later in this document.

Many live data parameters have an associated status parameter which defines whether the parameter is valid or in error. e.g. Product Level has an associated field called Product Level Status.

The status will have the following values:

- $\bullet$  -1 = parameter is valid
- $\bullet$  0 or above = parameter is invalid and the status is the DN code

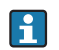

Unless otherwise stated, all data items are READ ONLY, that is, they may only be read by the client.

### <span id="page-15-1"></span>8.5.1 Legacy Error Mode

In NORMAL mode when a parameter (level, temperature etc.) is invalid this will be indicated by the associated status field (level status, temperature status etc.) being set to the error code

 $(-1 =$  valid,  $0 +$  = DN error code).

The actual parameter field will retain its last known value. The OPC Quality for the parameter and status fields will remain GOOD ( $\rightarrow \Box$  [16\)](#page-15-0).

There is a LEGACY mode where the parameter field will be set to an OPC Quality of BAD if the parameter is invalid.

By default the error mode will be NORMAL. To switch to LEGACY mode for data errors, start the DCC Slave Configuration utility and change the item OPC Configuration  $\rightarrow$  Global Parameters  $\rightarrow$  Error Mode.

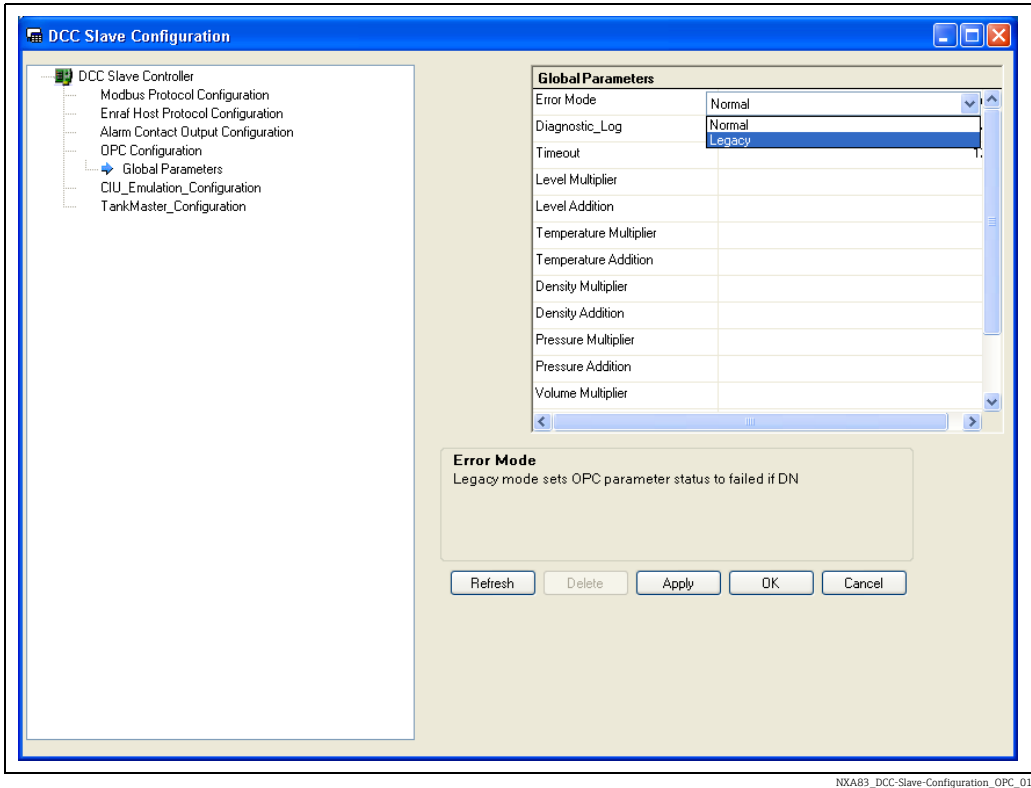

### <span id="page-15-0"></span>8.5.2 Data Item Properties

All Data Items will have an associated set of OPC Data Properties.

These will always include the six standard OPC properties:

- 1. Data Type
- 2. Value
- 3. Quality
- 4. Timestamp
- 5. Access Rights
- 6. Scan Rates

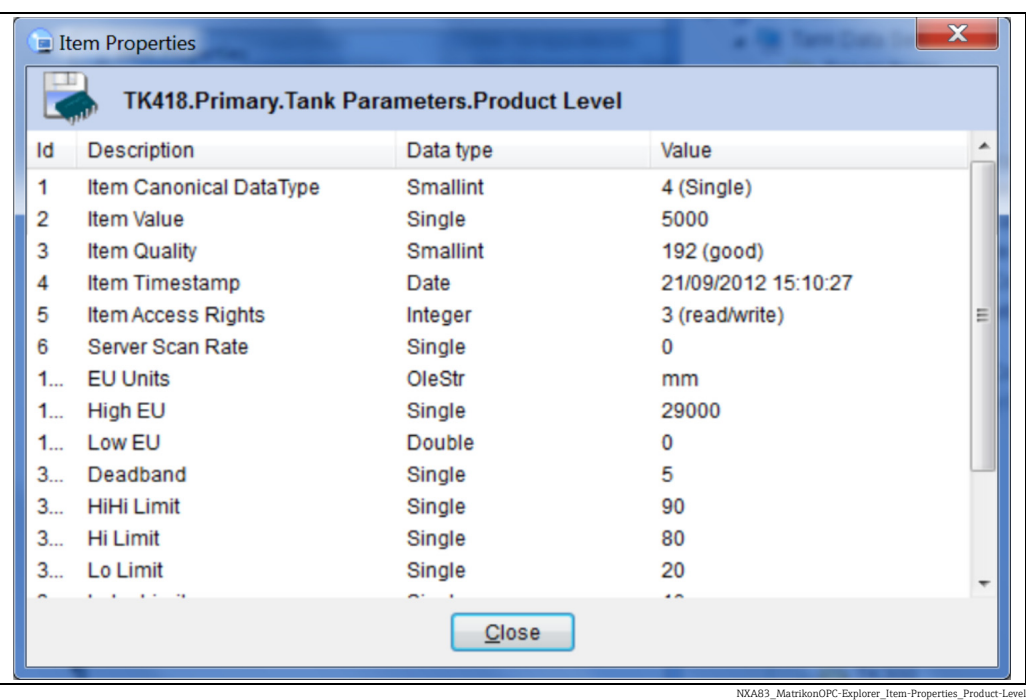

The standard Timestamp property is the time the data item was read from the RTDB, not the time of update from the gauge.

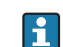

H.

Unless otherwise stated, all data items have Access Rights of READ ONLY.

Many items will also have extra properties defining configuration data which only applies to that item. These generally define certain configuration data that is usually fixed or change very infrequently, such as alarm limits, units, manual values etc.

#### <span id="page-16-0"></span>8.5.3 Bit-Mapped Data Items

Certain data items are available as bit-mapped integers; these include Alarm Status, Gauge Mode etc. Such items will have the property EU Units set to Bit-Mapped. A further set of properties will then define the bit definitions.

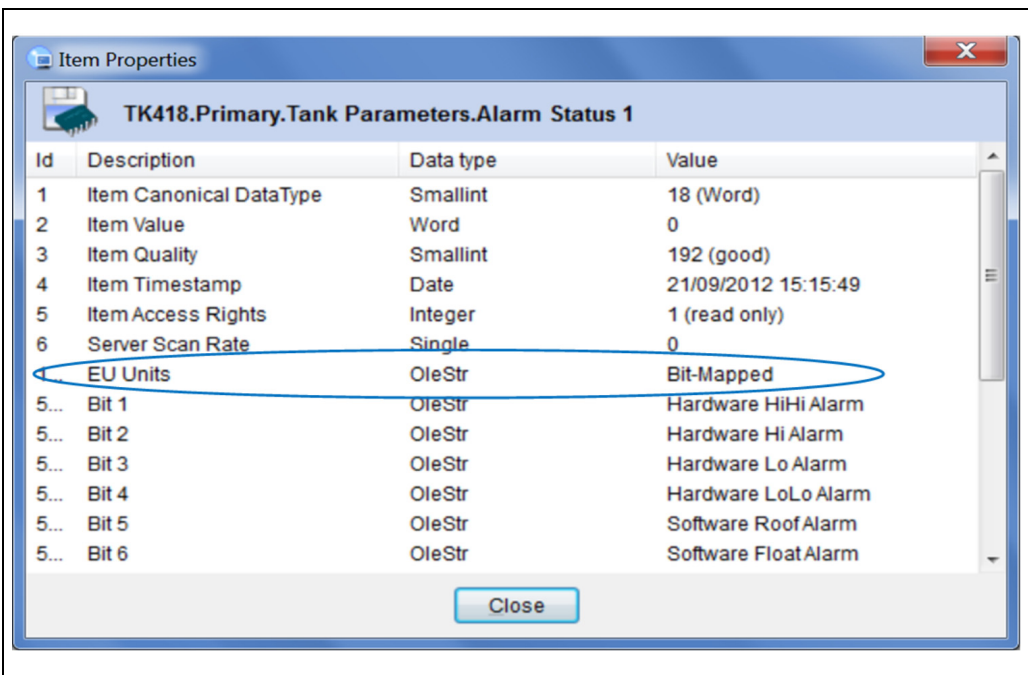

NXA83\_MatrikonOPC-Explorer\_Item-Properties\_Ala

The following bit-mapped items in the Tank Parameters block have also been made available, split into separate Boolean data items and located in the Status Bits block:

- Alarms Status 1
- Alarm Status 2
- Servo Status
- Gauge Status
- System Status

The most efficient way to access these items is through the bit-mapped field, however if the client does not support bit manipulations the Boolean data items may be used instead.

In addition to the standard bit-mapped status data there are a number of status fields that have no fixed mapping, but rather have a "free form" bit allocation dependent on the type of gauge being polled.

These codes include:

- Gauge Mode
- ExtendedGaugeStatus

At present only the Scientific Instruments 6280/6290 and Whessoe ITG60/70 gauges will have a set of bits defined, all others will be blank.

#### <span id="page-17-0"></span>8.5.4 Array Data Items

Certain of the data items are available as arrays of integers or floats. These include the Element Temperatures (in the Tank Parameters block) and all Profile items in the Profiles block.

Each array item will have 200 points. Array items will be in pairs, one with the actual values and one with the corresponding statuses.

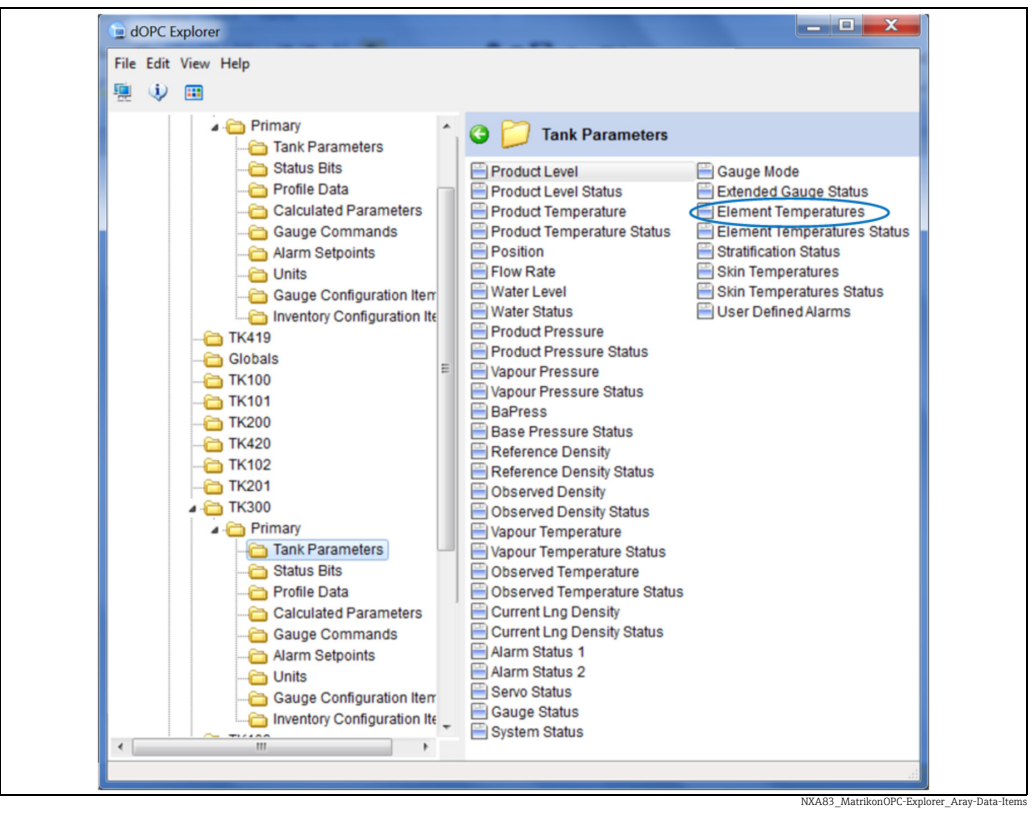

*1 Array data item (Element Temperatures in the Tank Parameters block)*

Thus the Element Temperatures data item contains the array of 200 actual data values whilst the Element Temperatures Status data item contains the array of 200 statuses that correspond to the values.

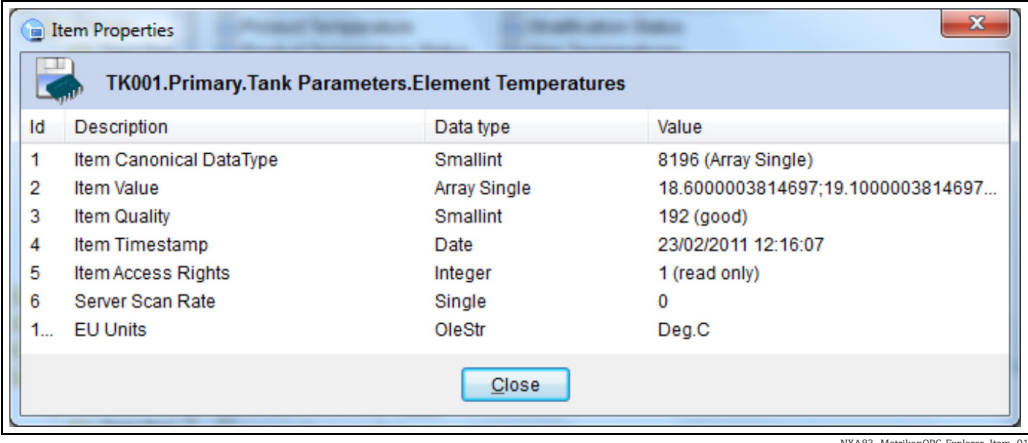

NXA83\_MatrikonOPC-Explorer\_Item\_01

Statuses are mapped as  $-1$  if the corresponding value is valid and zero or above if invalid, i.e. bad.

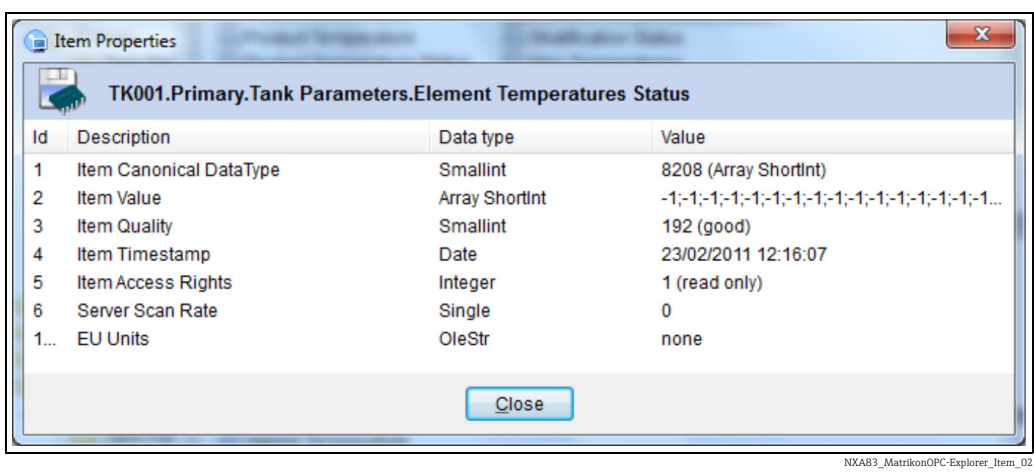

The profile data items consist of the levels, temperatures and densities of the last profile carried out by the gauge. The Time item is the time that the profile was carried out.

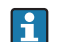

Only certain types of gauges support profiles.

### <span id="page-20-0"></span>8.5.5 Device Commands

The Device Commands section contains data items that may be written to by a client. These are used to issue commands to control a gauge.

The Device Command data field should be written to with a control code to activate a command (simply enter the decimal value into the shortint).

The other items are a number of arguments that supply further information for the command being activated. They should be written to BEFORE sending the control code to the Device Command item.

The **Device Command** data item consists of an ASCII character which may be one of the following:

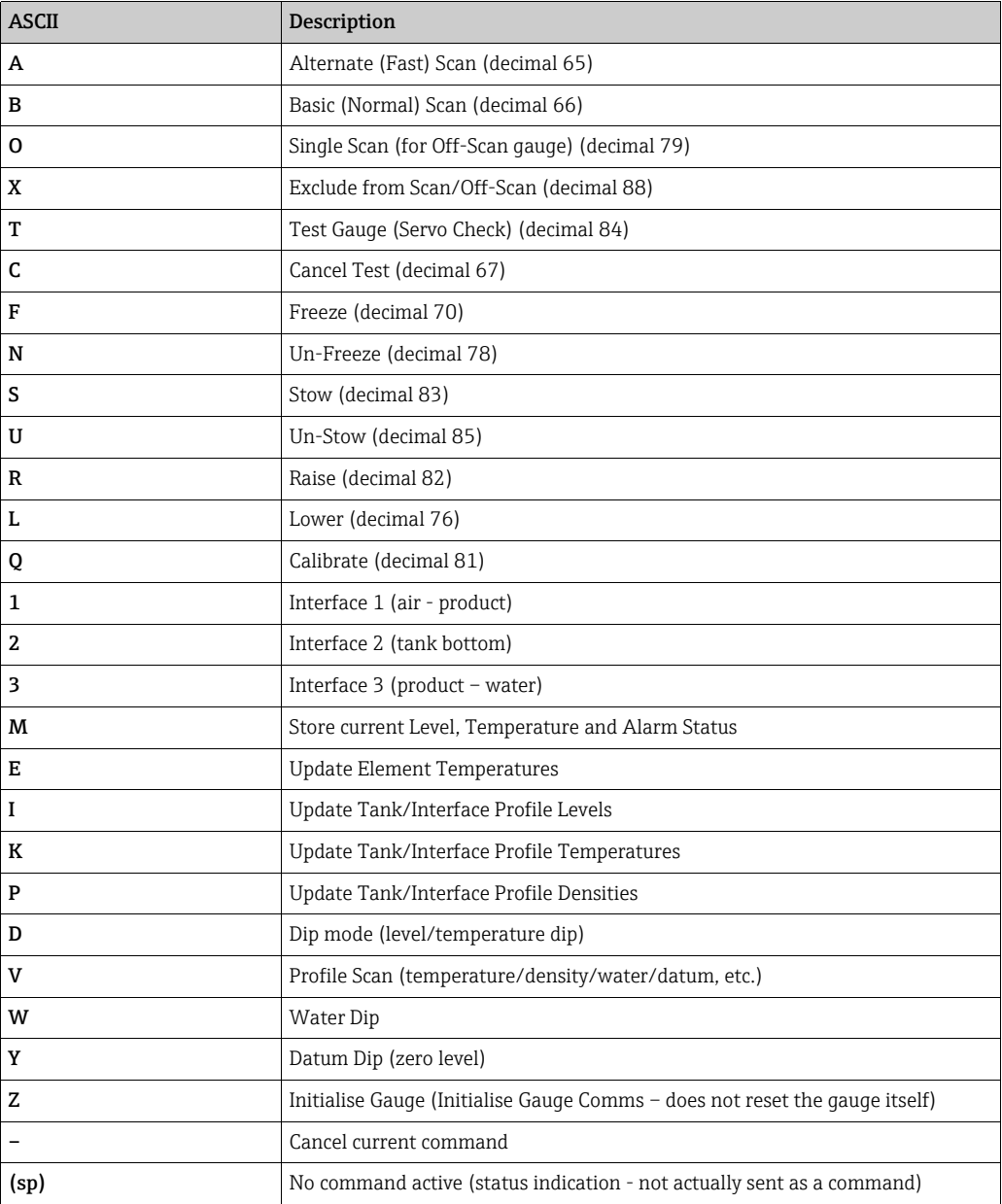

If the gauge command is  $Stow(S)$  then the following items may be used to set any options:

Stow Command: Type

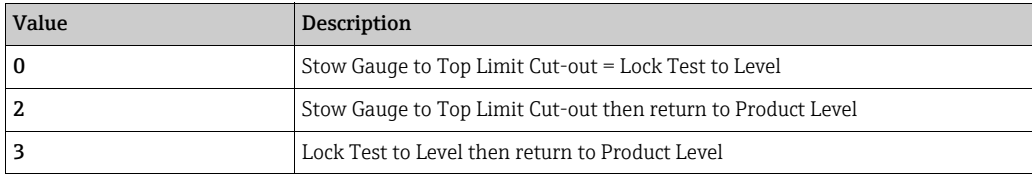

#### Stow Command: Lock Test Inerval

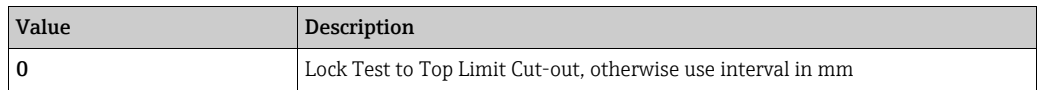

If the gauge command is servo (T) then the following items may be used to set any options:

#### Stow Command: Test Distance

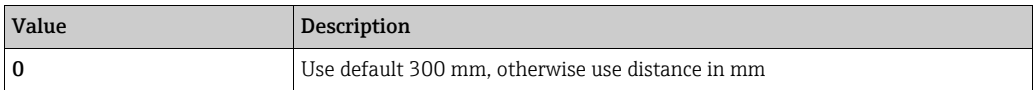

#### Stow Command: Test Tolerance

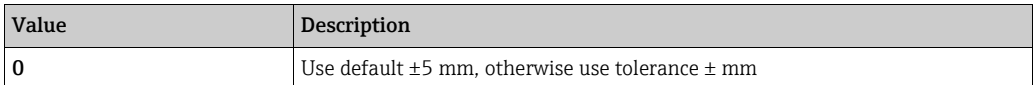

#### Stow Command: Test Timeout

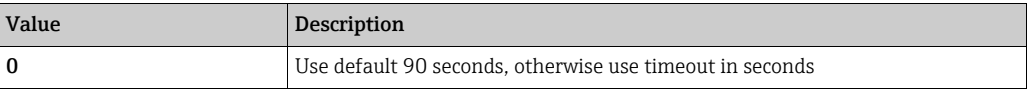

If the gauge command is profile (V) then the following items may be used to set any options:

#### Profile Command: Topscan

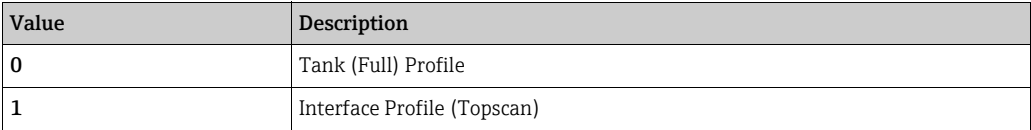

#### Profile Command: Scan Upwards

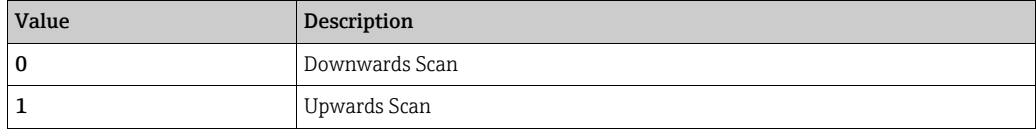

#### Profile Command: Include Water

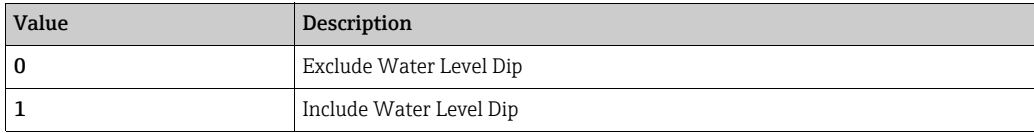

#### Profile Command: Include Datum

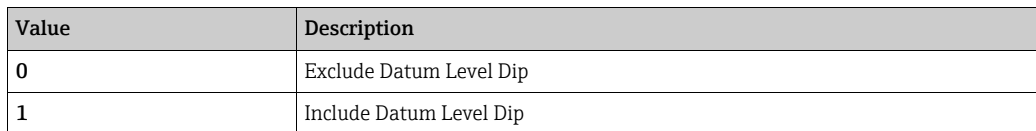

#### Profile Command: Exclude Temperature

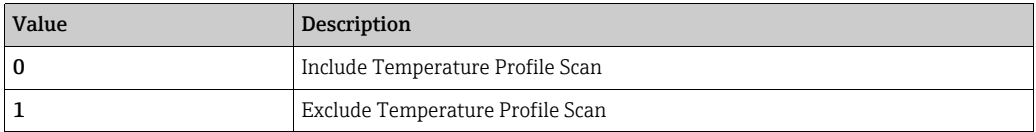

#### Profile Command: Exclude Density

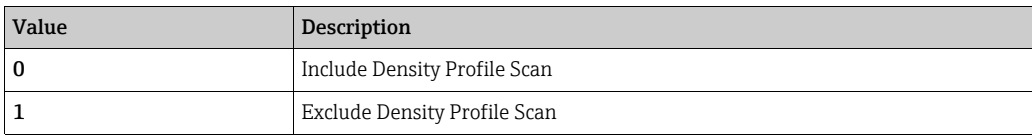

#### Profile Command: Positions are Relative

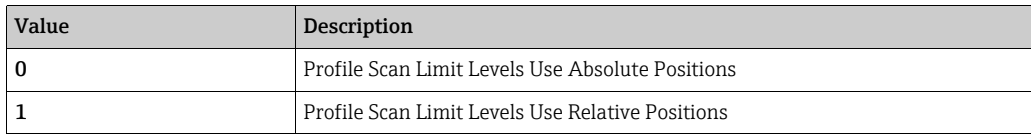

#### Profile Command: End Position

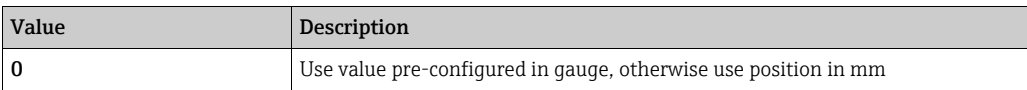

#### Profile Command: Start Position

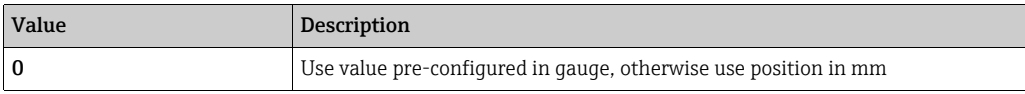

#### Profile Command: Interval

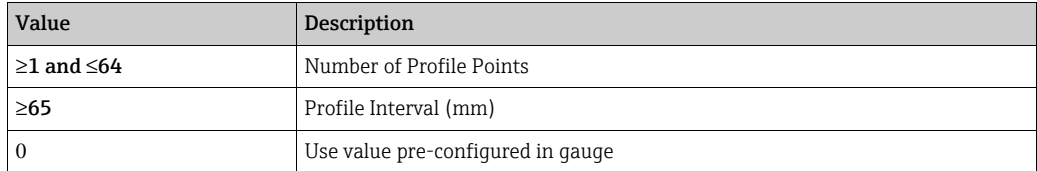

# <span id="page-23-0"></span>9 Data Items Per Gauge

A set of data items will be implemented per gauge, as defined in the table below. Each item will supply the standard Value/Time Stamp/Status format for any reads by the client and will also include a set of properties that may also be read. The properties will define certain configuration data that are usually fixed or change very infrequently.

# <span id="page-23-1"></span>9.1 Tank Parameters

The following parameters can be accessed in the Tank Parameters section, using the path: tankname.gauge duty.TankParameters.parameter

#### e.g. TK001.Primary.TankParameters.Product Level

Certain of the parameters are Bit-Mapped. For further information on these  $\rightarrow \Box$  [17](#page-16-0).

Certain data items in this section have Write access permissions, in addition to Read permission. They are marked with a " $(w)$ " in the Type column. These items can only be written to if their corresponding manual mode setting is set to TRUE. For details on manual mode items  $\rightarrow \Box$  [32](#page-31-0).

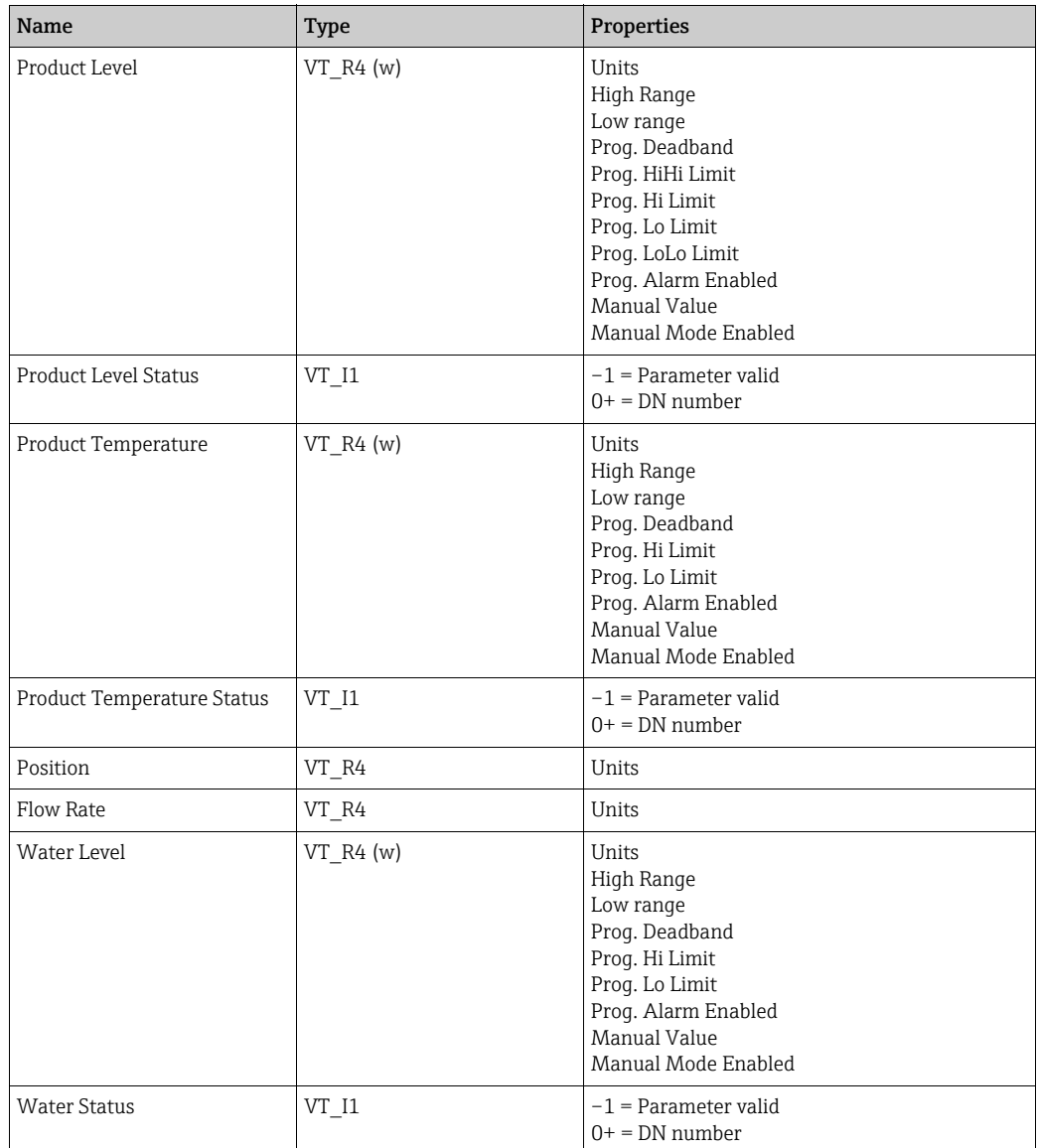

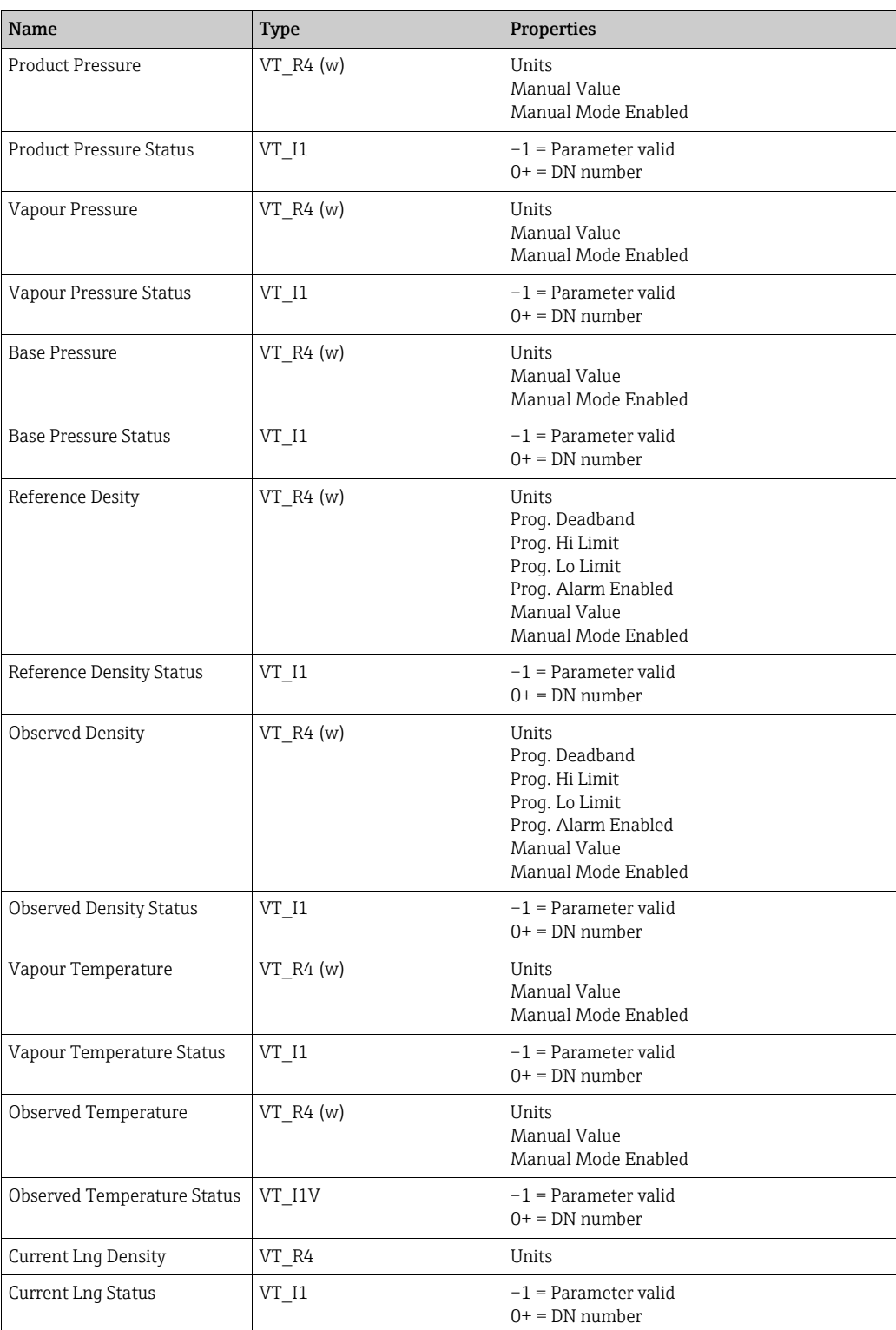

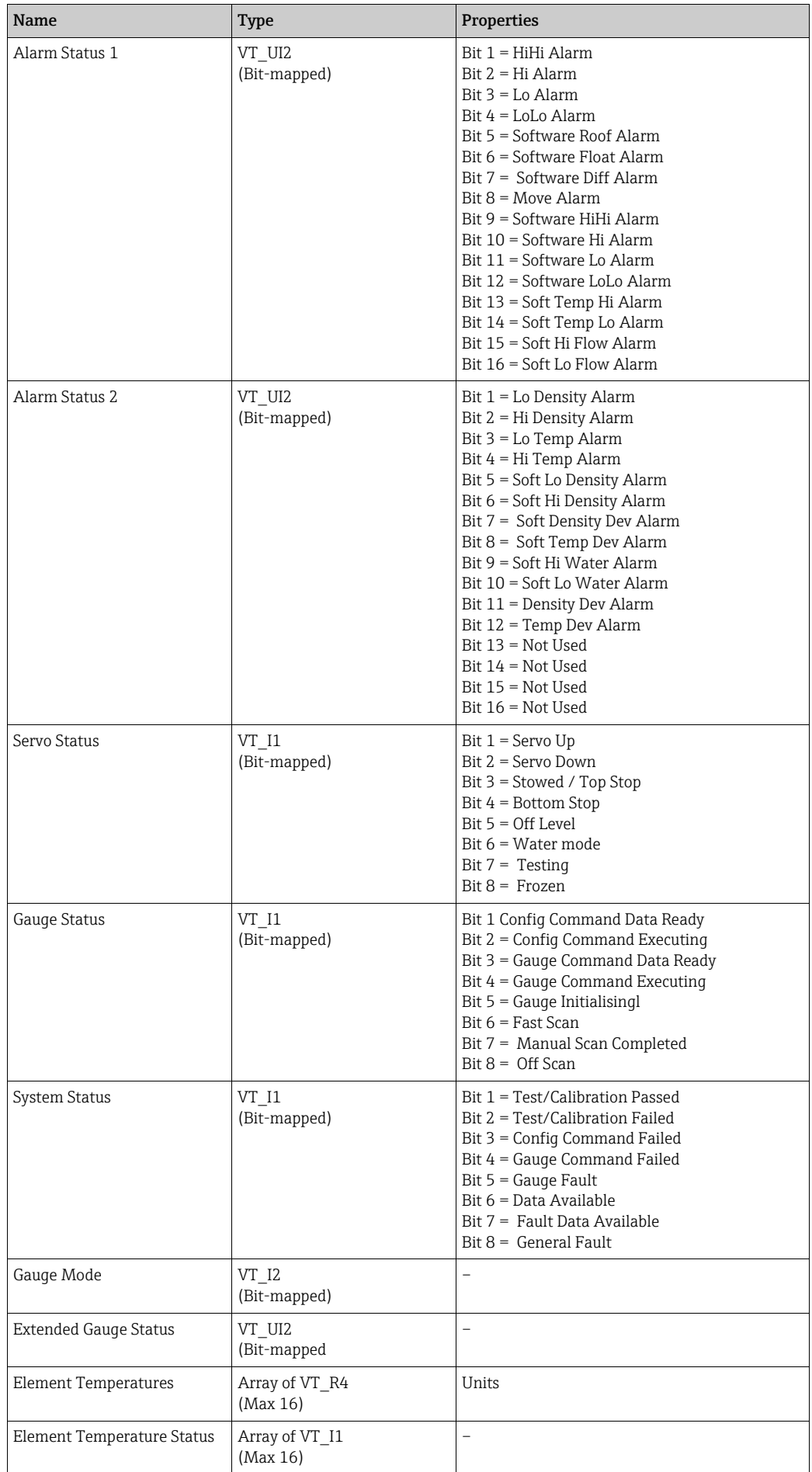

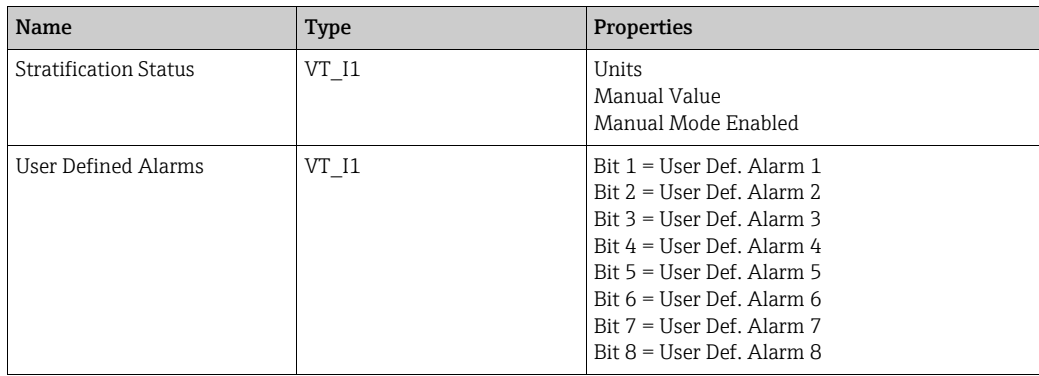

## <span id="page-26-0"></span>9.2 Status Bits

The following parameters can be accessed in the Status Bits section, using the path: tankname.gauge duty.StatusBits.parameter

#### e.g. TK001.Primary.StatusBits.Hardware HiHi Alarm

They are a repeat of the bit-mapped parameters in the Tank Parameters section but as discrete Boolean values. For information on Bit-Mapped data items  $\rightarrow \Box$  [17](#page-16-0).

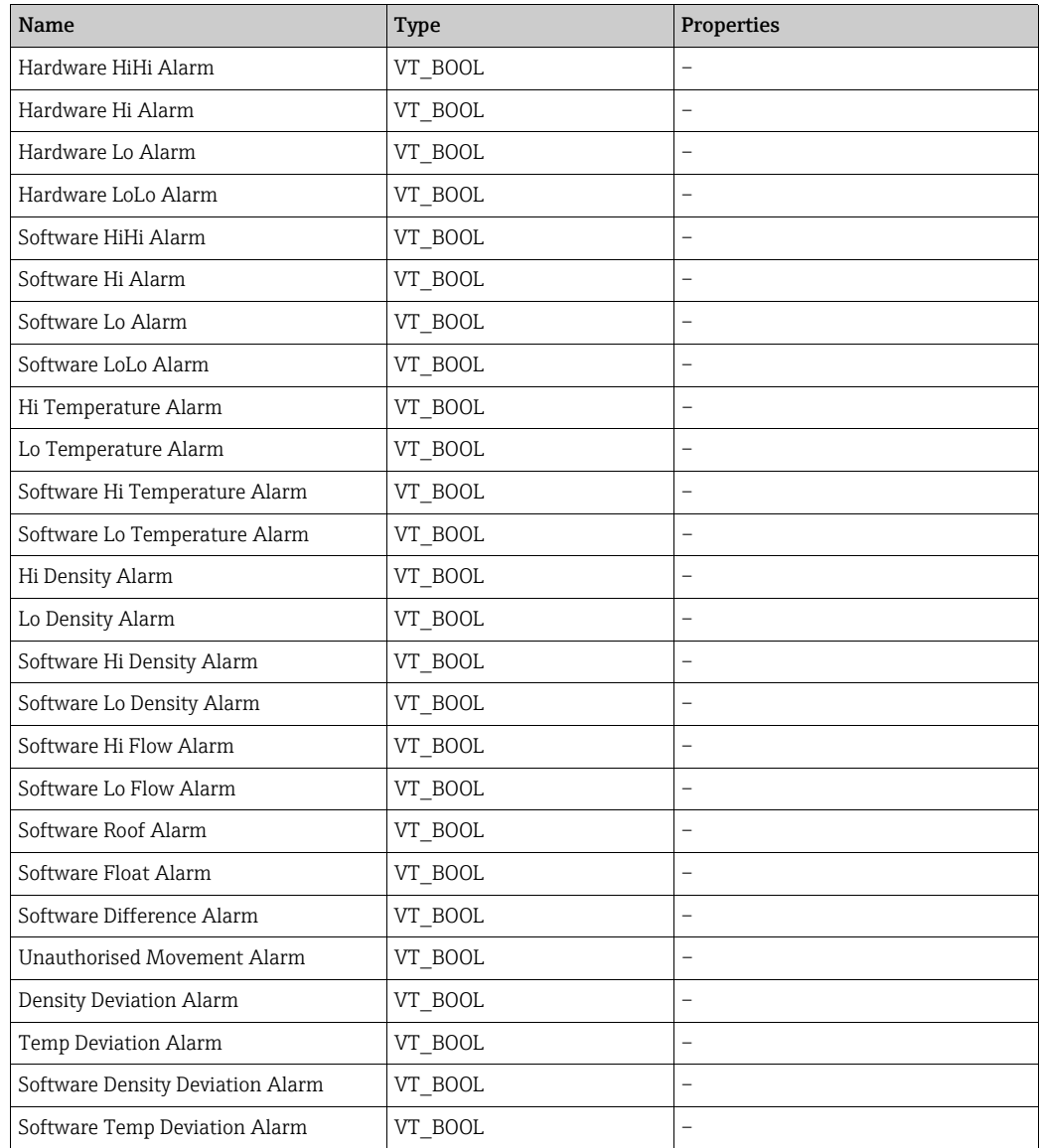

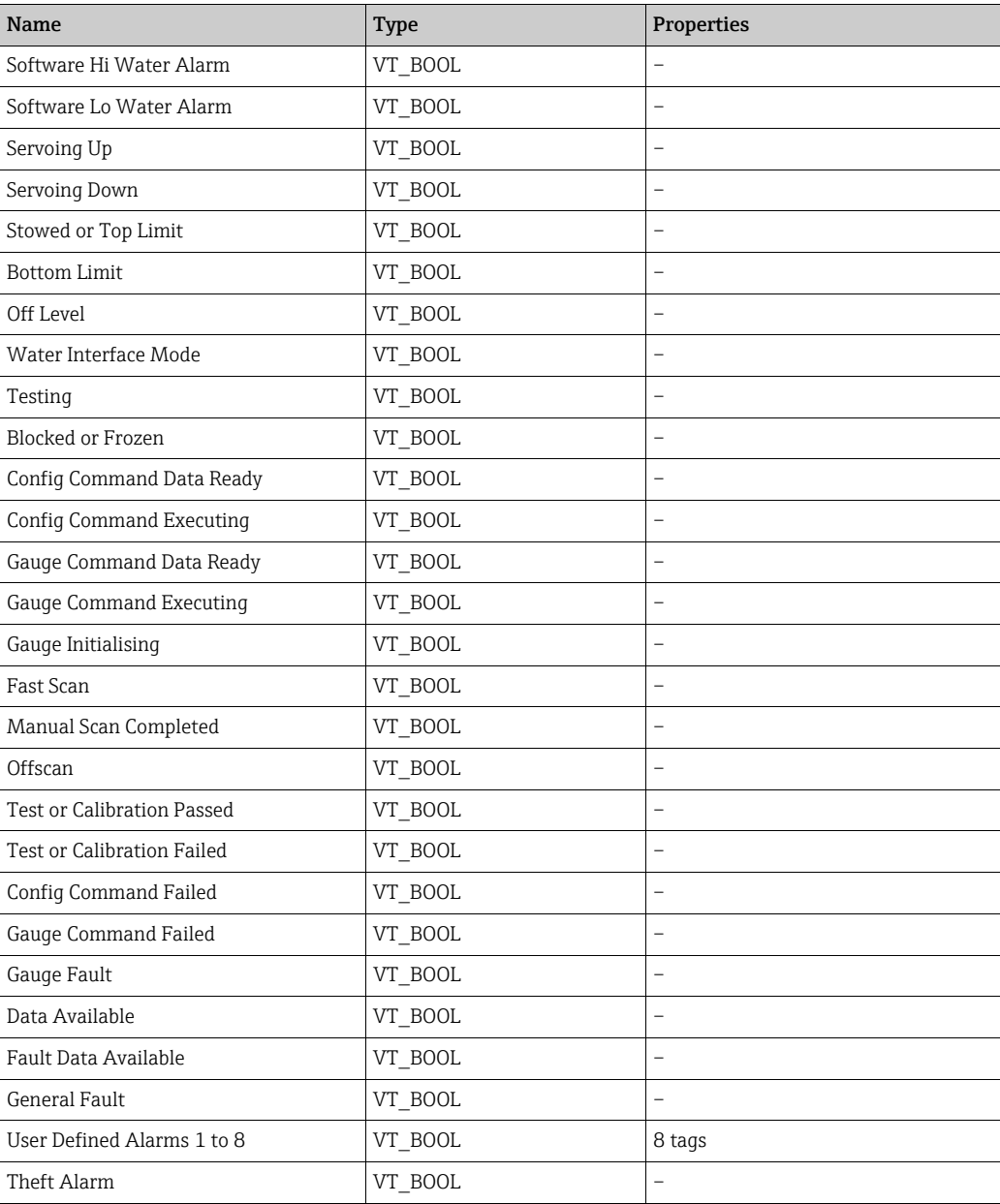

# <span id="page-27-0"></span>9.3 Profile Data

The following parameters can be accessed in the Profile Data section, using the path: tankname.gauge duty.ProfileData.parameter

#### e.g. TK001.Primary.ProfileData.Profile Levels

Most of the parameters in this section have an array format. For further information on Array Data Items  $\rightarrow \Box$  [18](#page-17-0).

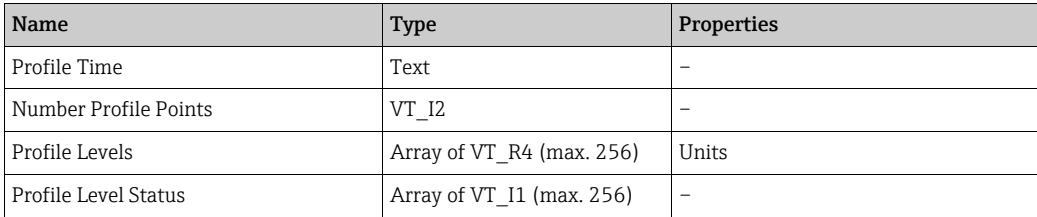

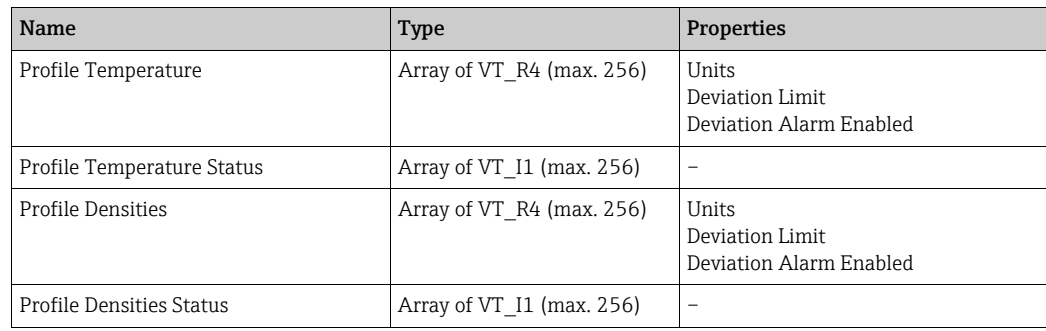

# <span id="page-28-0"></span>9.4 Calculated Parameters

The following parameters can be accessed in the Calculated Parameters section, using the path:

tankname.gauge duty.CalculatedParameters.parameter

#### e.g. TK001.Primary. CalculatedParameters.Total Observed Volume

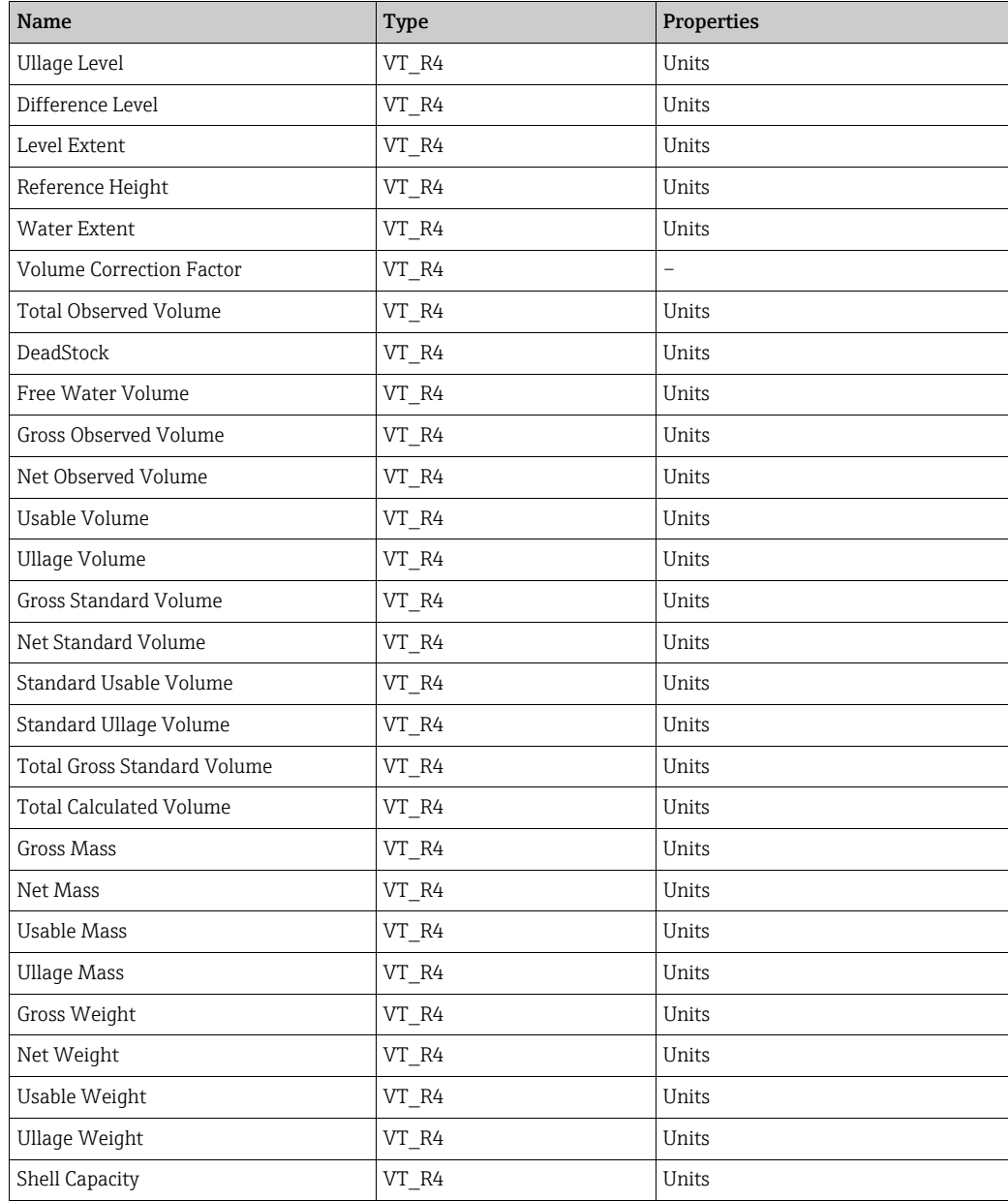

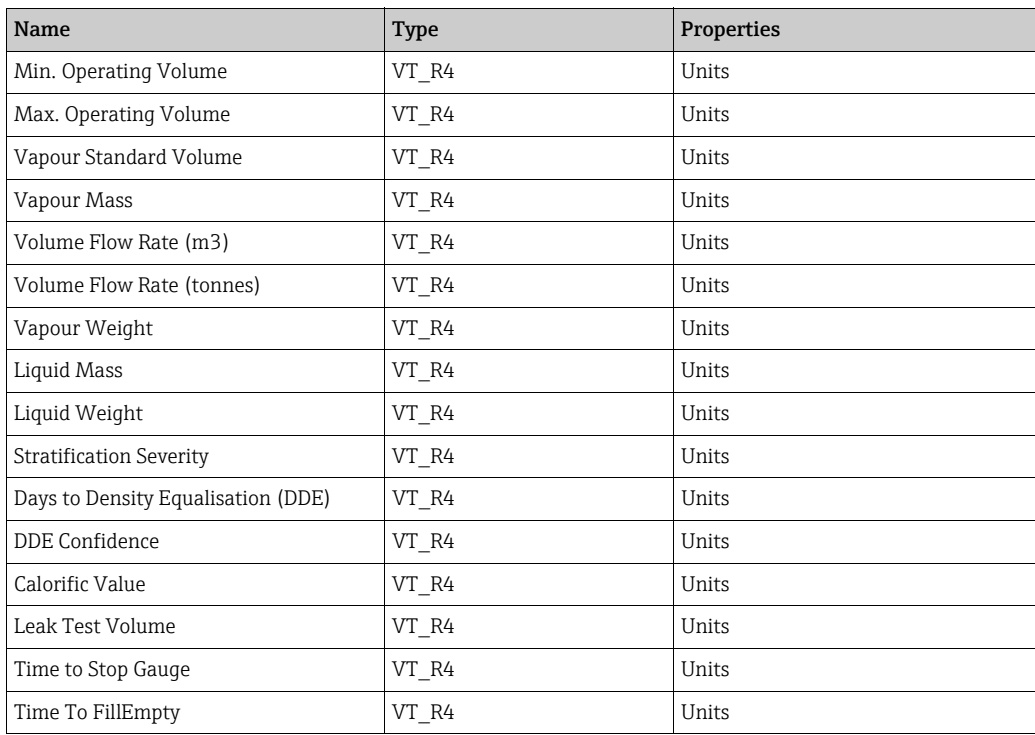

# <span id="page-30-0"></span>9.5 Device Commands

The following parameters can be accessed in the Gauge Commands section, using the path: tankname.gauge duty.DeviceCommands.parameter

#### e.g. TK001.Primary.GaugeCommands.GaugeCommand

All data items in this section have Read/Write access permissions. For further information on Gauge Commands  $\rightarrow \Box$  [21.](#page-20-0)

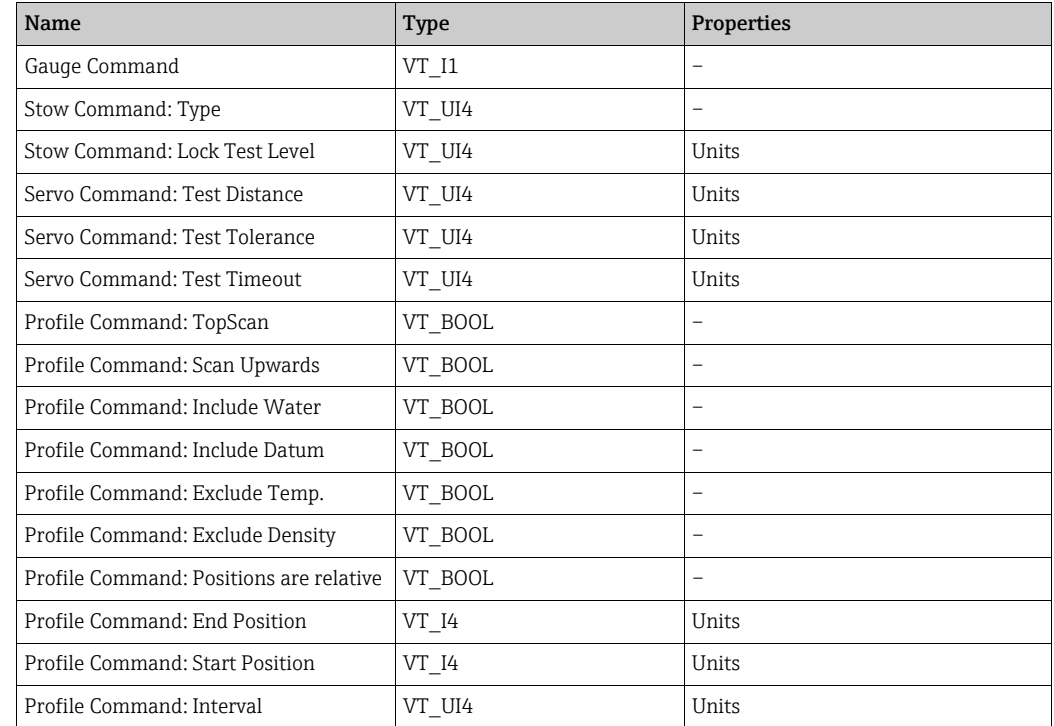

## <span id="page-30-1"></span>9.6 Alarm Setpoints

The following parameters can be accessed in the Alarm Setpoints section, using the path: tankname.gauge duty.AlarmSetpoints.parameter

#### e.g. TK001.Primary.AlarmSetpoints.LevelHiHi

Certain data items in this section have Write access permissions, in addition to Read permission. They are marked with a " $(w)$ " in the Type column.

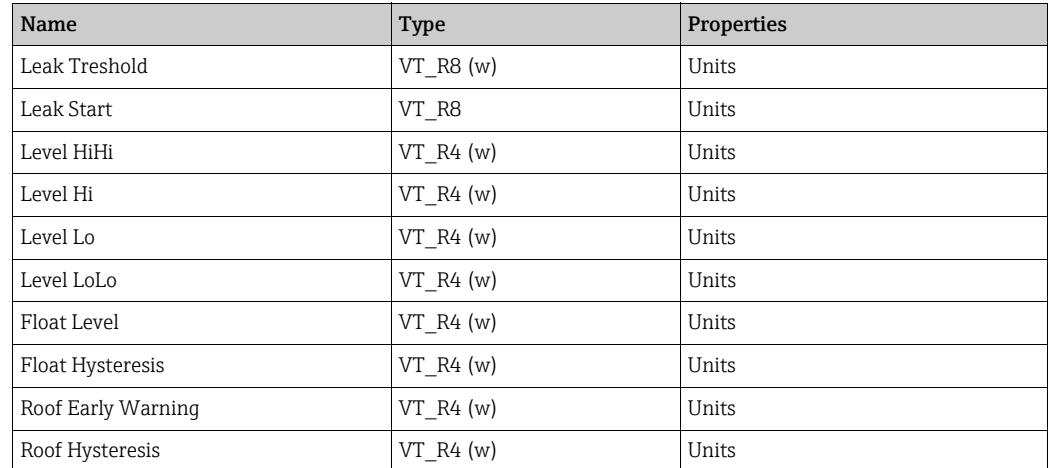

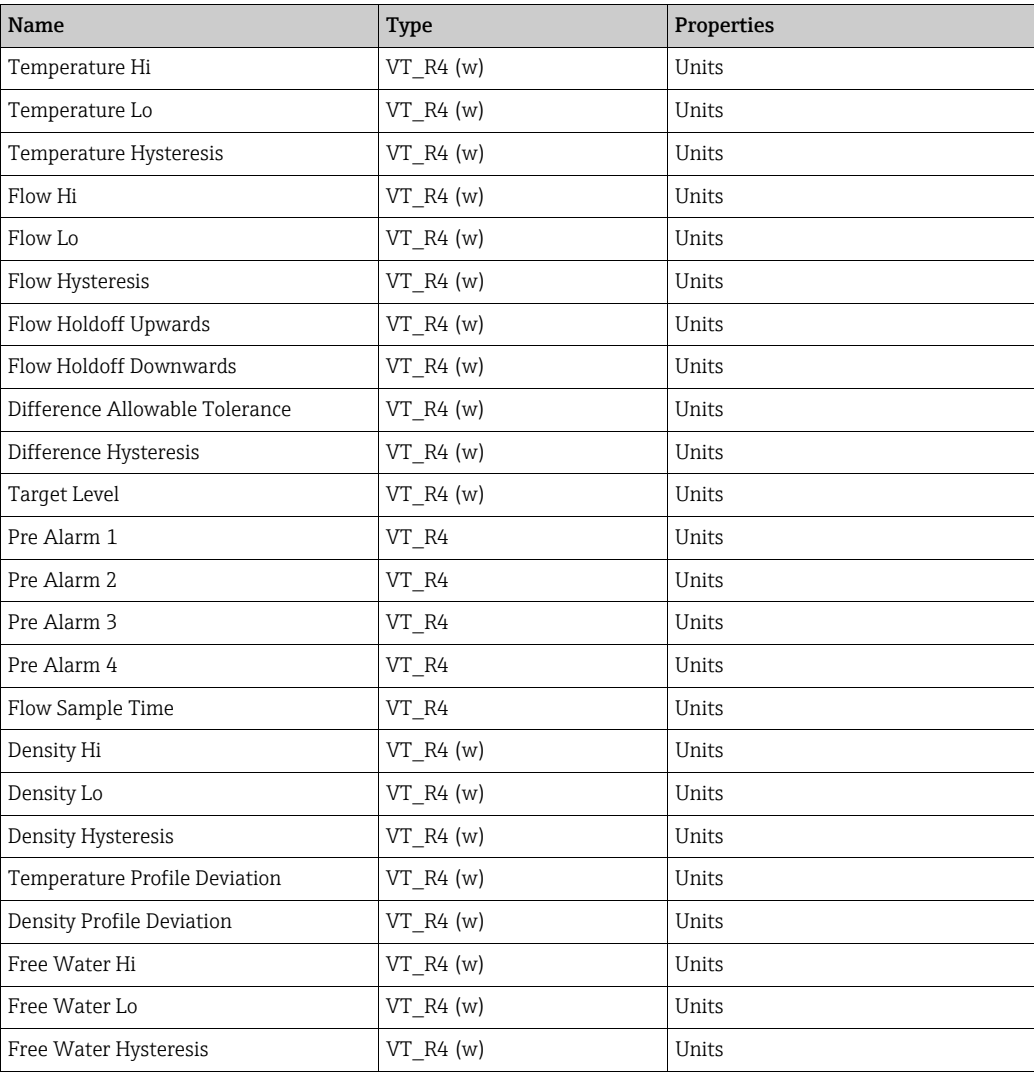

# <span id="page-31-0"></span>9.7 Gauge Configuration Items

The following parameters can be accessed in the Gauge Configuration Items section, using the path:

tankname.gauge duty.GaugeConfigurationItems.parameter

#### e.g. TK001.Primary.GaugeConfigurationItems.ProductLevelManualMode

Certain data items in this section have Write access permissions, in addition to Read permission. They are marked with a " $(w)$ " in the Type column.

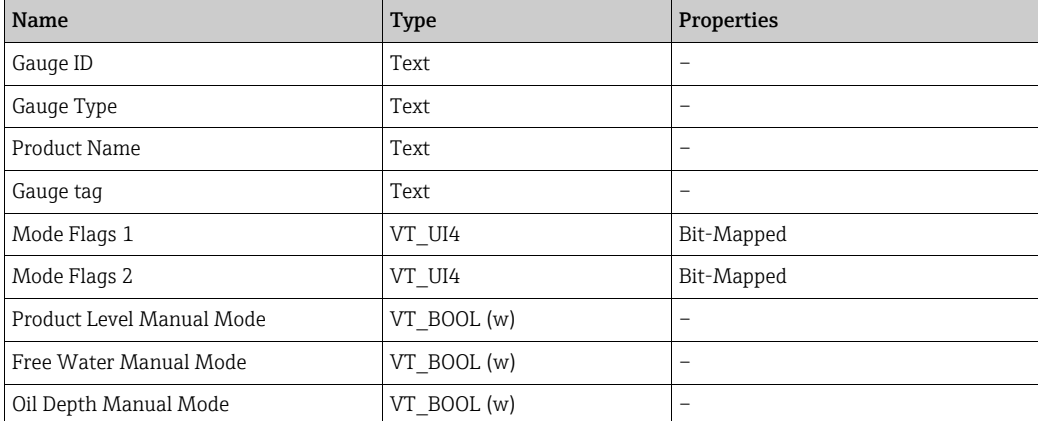

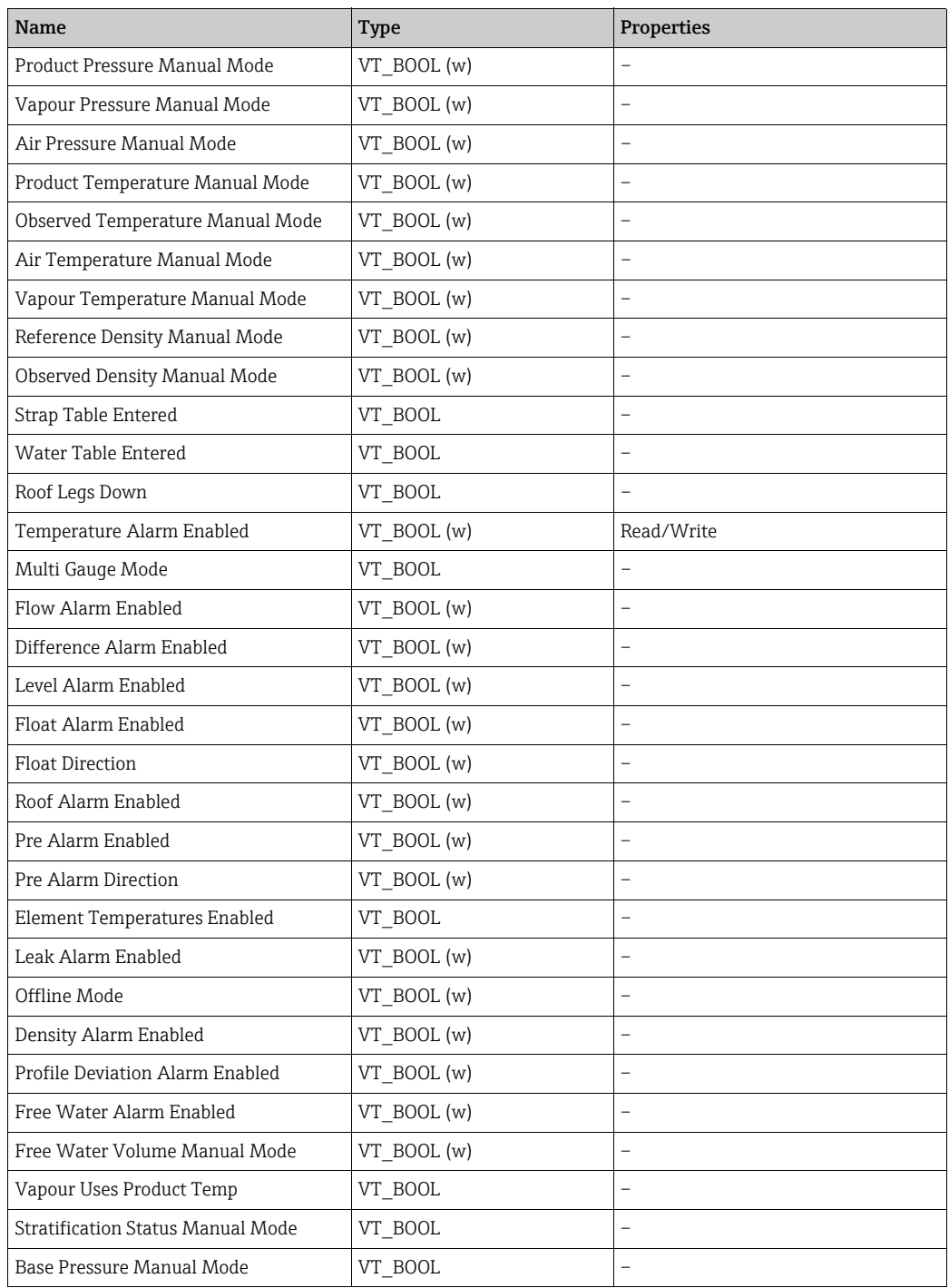

Those items in the above list with "manual mode" in their name (i.e. Product Level Manual Mode) are used to configure the source for the corresponding tank parameters (i.e. Product Level).

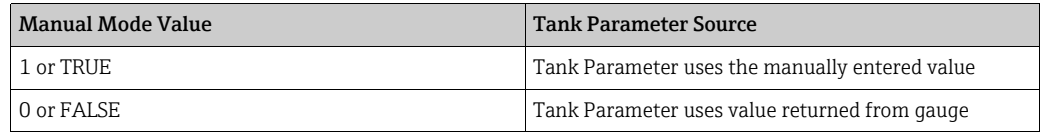

Those items in the list with "alarm enabled" in their name denote a configuration flag, used to enable/disable alarms within the tankgauging system.

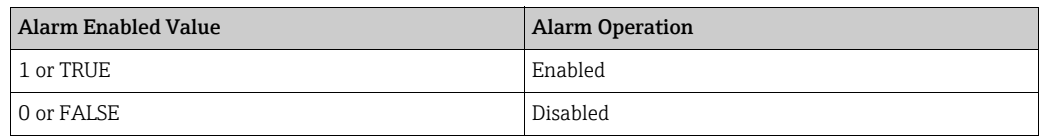

# <span id="page-33-0"></span>9.8 Inventory Configuration Items

The following parameters can be accessed in the Inventory Configuration Items section, using the path:

tankname.gauge duty.Inventory Configuration Items.parameter

#### e.g. TK001.Primary.Inventory Configuration Items.Shell Insulation Factor

Certain data items in this section have Write access permissions, in addition to Read permission. They are marked with a "(w)" in the Type column.

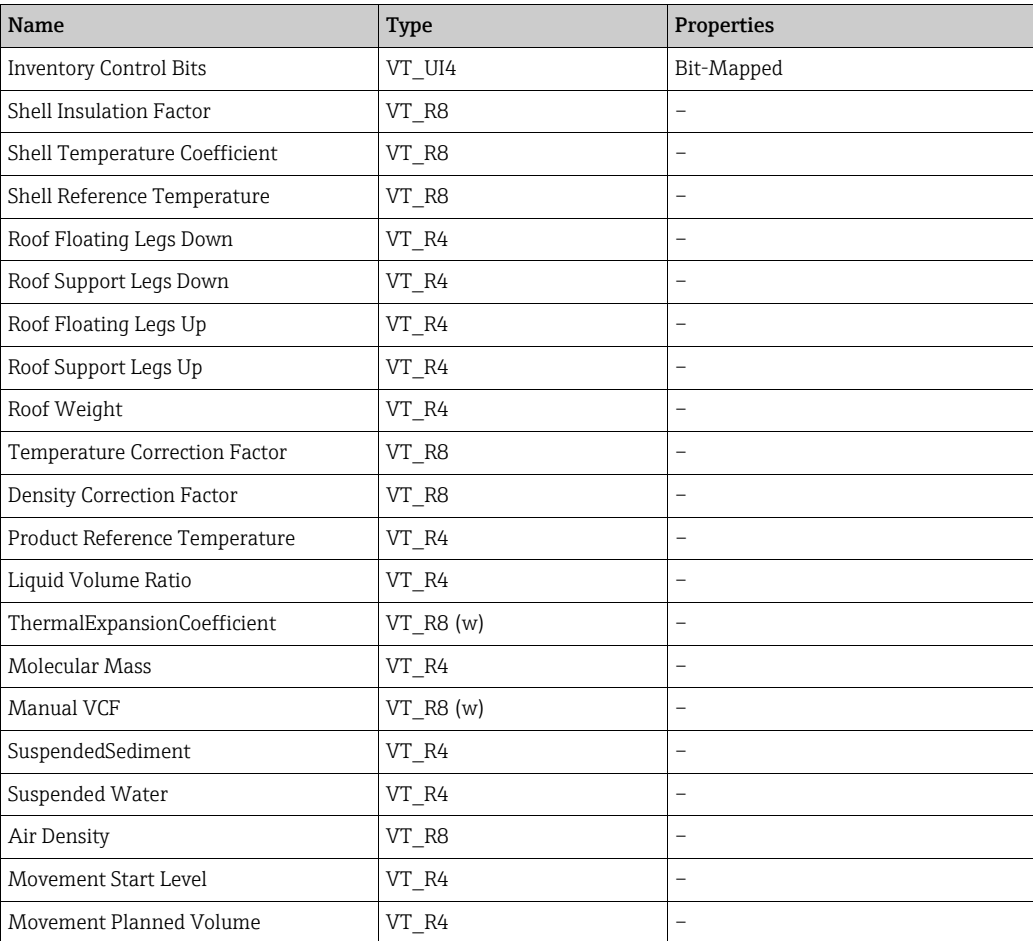

# <span id="page-34-0"></span>10 Diagnostic Logging

The OPC Server can be configured to log all client connection states to a text file whenever a client connects or disconnects.

To enable this, the registry value called "EnableOPCDumpLog" must be set to 1. This value is located under the following key:

HKEY\_LOCAL\_MACHINE Software MHT Technology

If the value does not exist then it must be added as a REG\_DWORD.

Setting this value to 0 disables diagnostic logging.

With logging enabled, each time a client connection change occurs, a new log file will be created in the standard tankgauging install directory, with the following name:

OPCServerDump\_XXXXXX.log

The XXXXXX is the number of seconds since 1st January 1970.

# <span id="page-35-0"></span>Index

# A

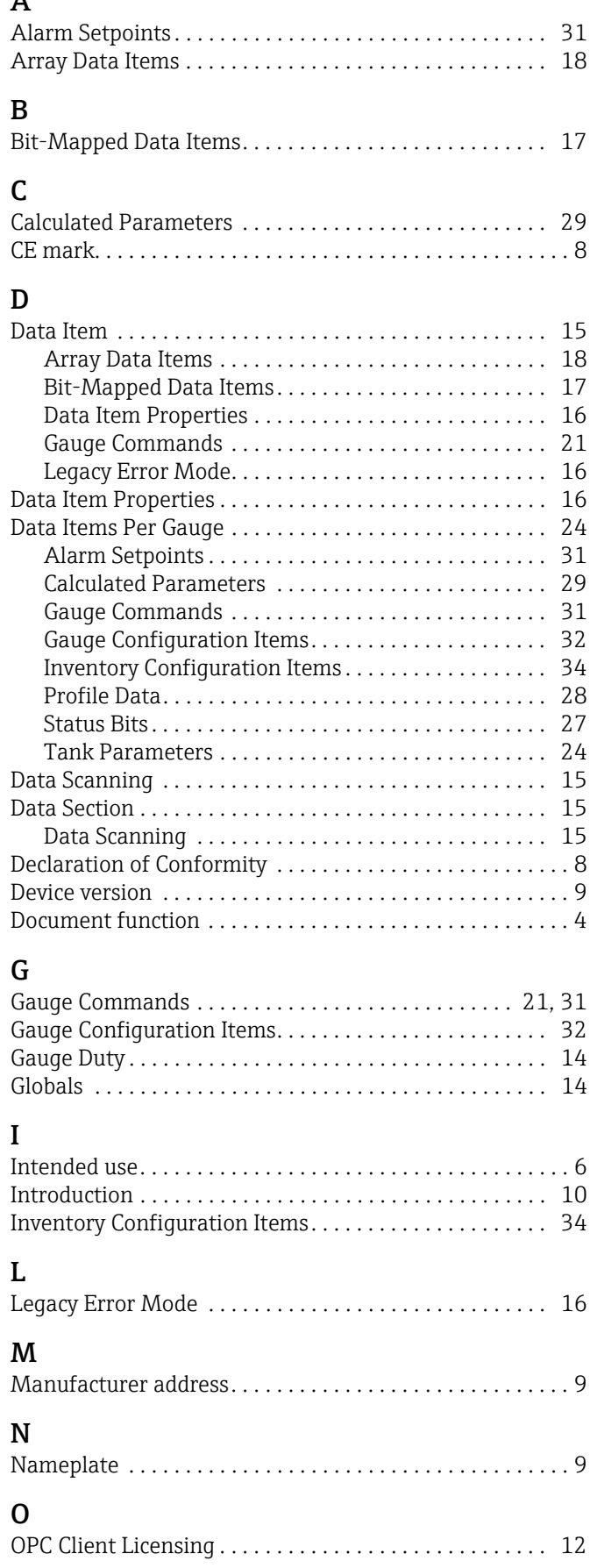

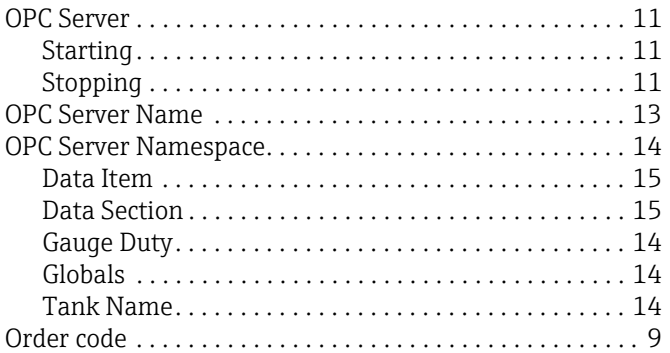

# P

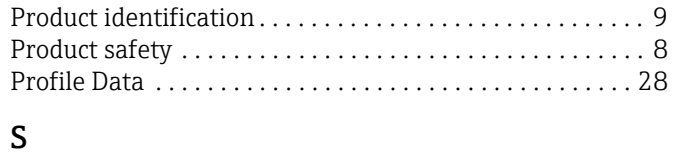

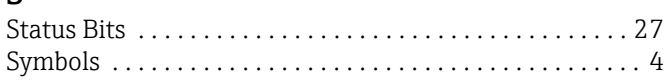

# T

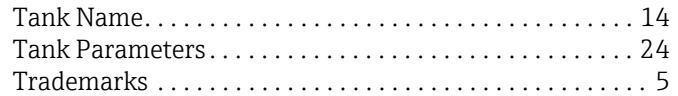

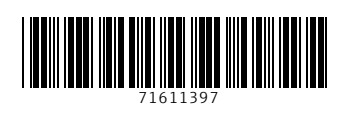

www.addresses.endress.com

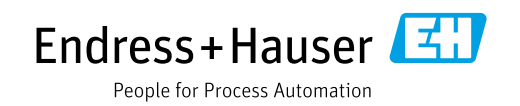